# ReX 2 Benutzerhandbuch

Aktualisiert May 21, 2022

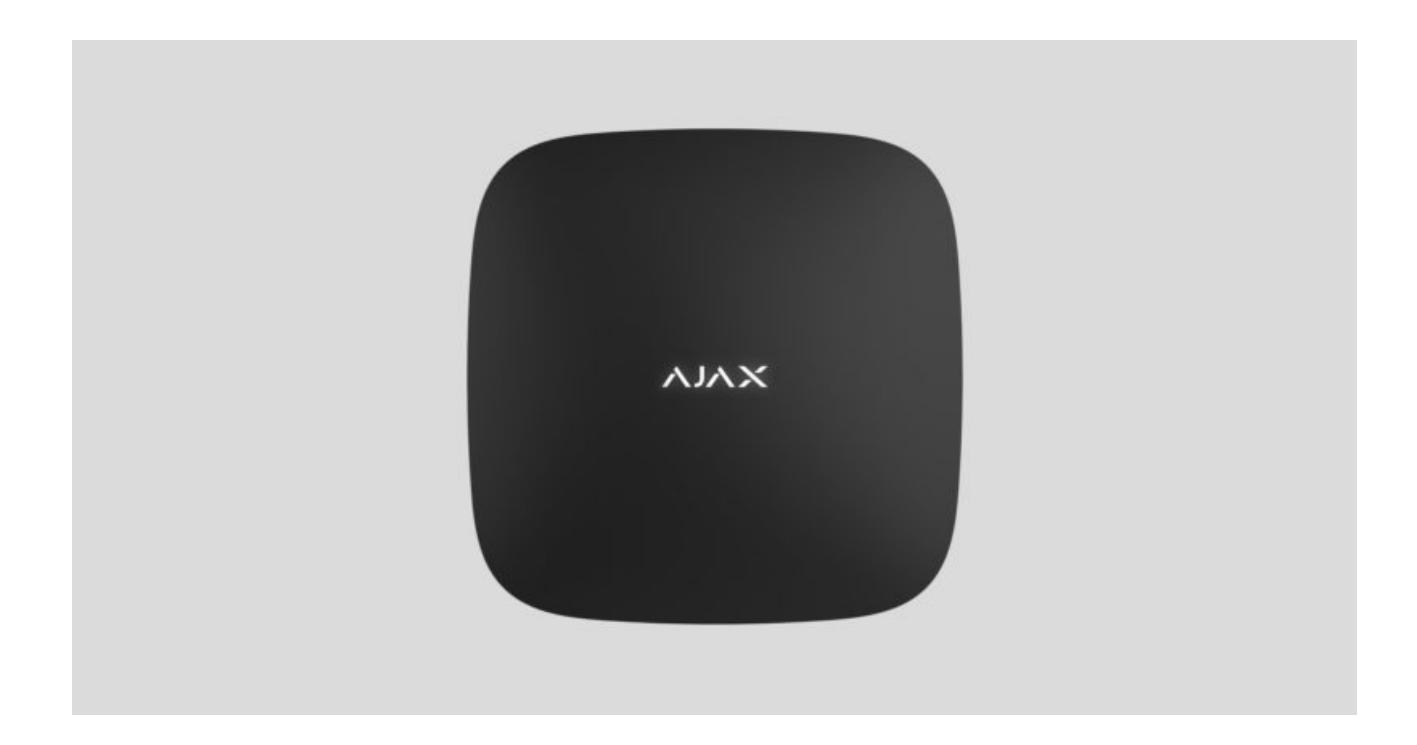

**ReX 2** ist ein Funk-Repeater zur Erweiterung der Signalreichweite eines Sicherheitssystems mit Unterstützung für Alarme mit Fotoverifizierung. Kommuniziert mit der Hub-Zentrale über Funk und Ethernet. Das Modul ist für die Inneninstallation vorgesehen.

Es hat einen integrierten Manipulationsschutz und ist mit einer Reservebatterie mit einer Batterielaufzeit von 38 Stunden ausgestattet.

> Der Funk-Repeater funktioniert ausschließlich mit kompatiblen Hub-Zentralen von Ajax. Die Verbindung mit anderen Hub-Zentralen oder Funk-Repeatern sowie mit [uartBridge](https://ajax.systems/de/products/uartbridge/) undocBridge Plus ist nicht möglich.

DasGerät wird via iOS-, Android-, macOS- und Windows-Apps zum System hinzugefügt und kon�guriert. Benutzer werden per Push-Benachrichtigung, SMS oder Anruf (falls aktiviert) über von ReX 2 erkannte Ereignisse informiert.

[Funk-Repeater ReX 2 kaufen](https://ajax.systems/de/products/rex-2/)

# Funktionelle Elemente

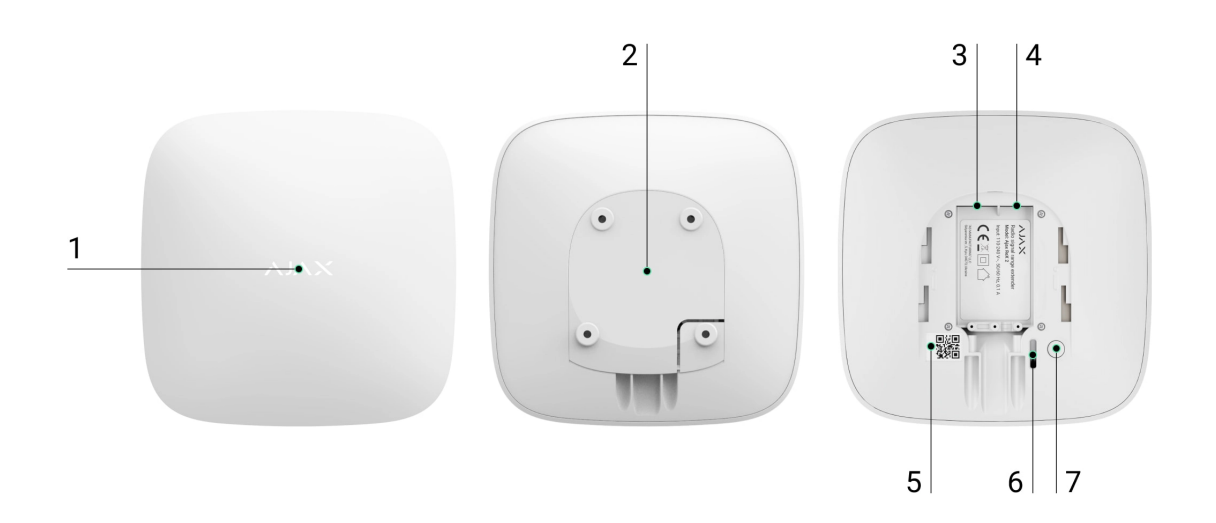

- **1.** Logo mit einer LED-Anzeige.
- **2.** SmartBracket Montageplatte. Zum Öffnen mit Kraft nach unten schieben.

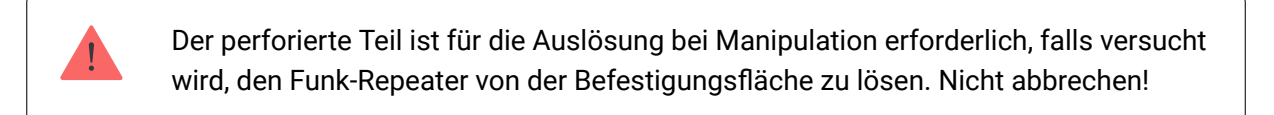

- **3.** Netzkabelanschluss.
- **4.** Ethernet-Kabelbuchse.
- **5.** QR-Code mit Kennung (Servicenummer) des Funk-Repeaters.
- **6.** Manipulationsschutztaste.
- **7.** Ein/Aus-Taste.

# Funktionsprinzip

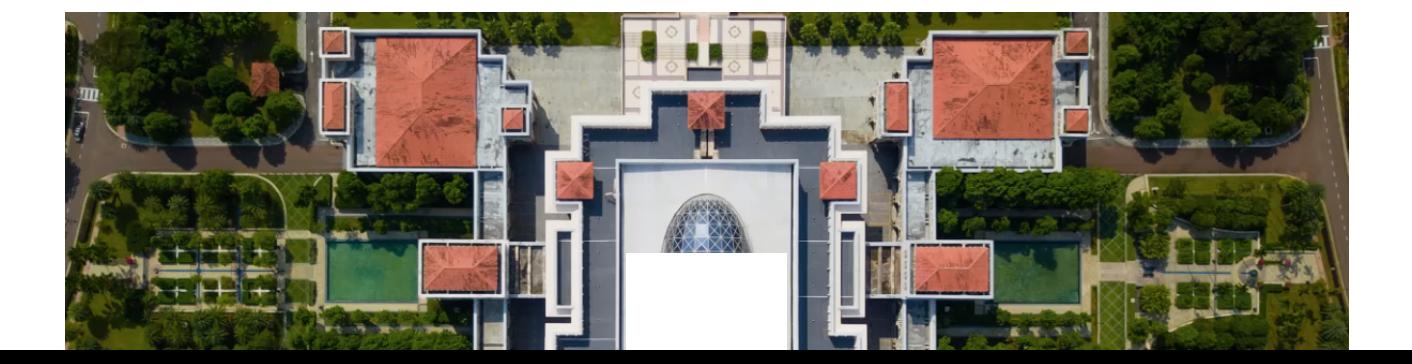

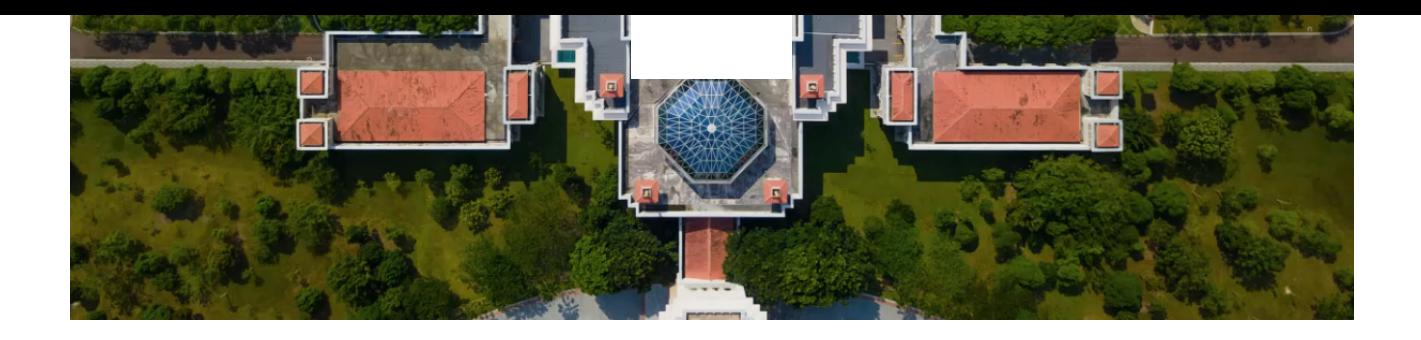

ReX 2 erweitert die Funkkommunikationsreichweite des Sicherheitssystems, wodurch es möglich ist, Ajax Geräte in größerer Entfernung zur Hub-Zentrale zu installieren. ReX 2 kann über Funk (Protokolle Jeweller und Wings) mit der Hub-Zentrale kommunizieren, und über Ethernet, falls sich die Geräte im selben Netzwerk befinden.

ReX 2 empfängt Hub-Zentralen-Signale, übermittelt sie an die verbundenen Geräte und sendet Signale von Geräten zur Hub-Zentrale. Die Hub-Zentrale fragt den Funk-Repeater mit einer Frequenz von 12 bis 300 Sekunden ab (abhängig von den Einstellungen, der Standardwert ist 36 Sekunden). Der Funk-Repeater ReX 2 fragt alle verbundenen Geräte mit derselben Frequenz ab.

> Ungeachtet der Einstellungen werden alle Alarme in höchstens 0,3 Sekunden ausgegeben.

î.

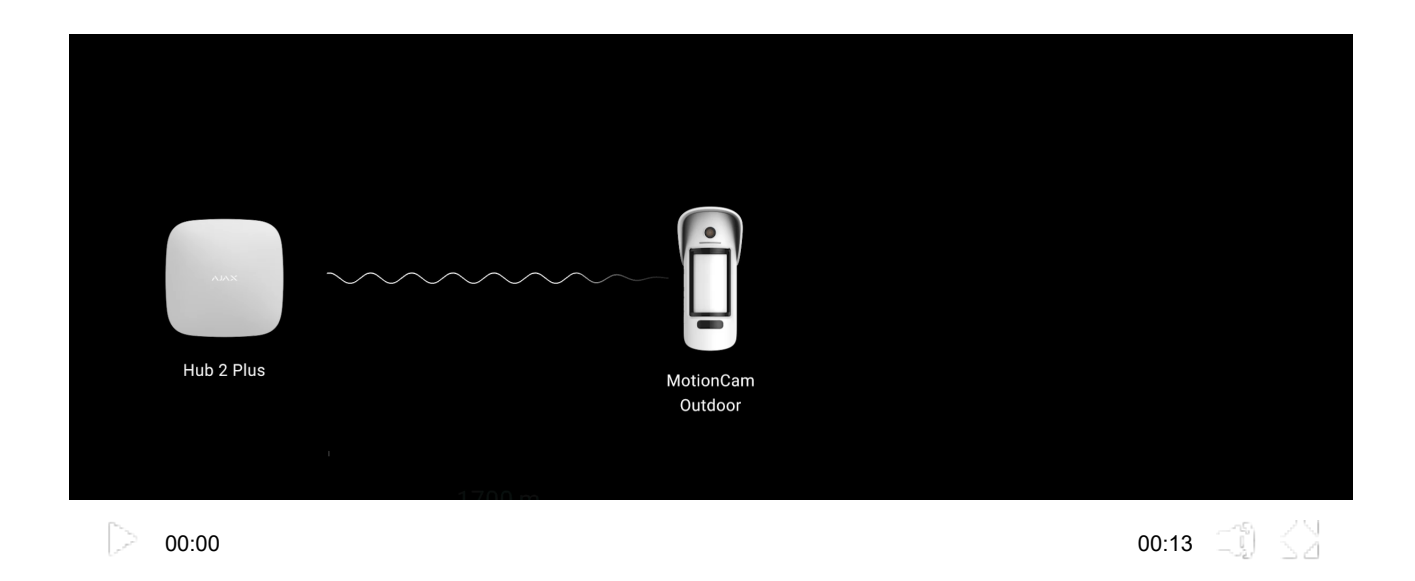

Der Kommunikationsbereich zwischen ReX 2 und dem Gerät ist auf die Funksignalreichweite des Geräts beschränkt. Die Funksignalreichweite ist auf der Website und im Benutzerhandbuch auf der Geräteseite angegeben.

Wenn das Gerät aus irgendeinem Grund die Verbindung zu einem Funk-Repeater

Wenn das Gerät aus irgendeinem Grund die Verbindung zu einem Funk-Repeater verliert, verbindet es sich nicht automatisch mit einem anderen Funk-Repeater oder einer anderen Hub-Zentrale.

# Die Kommunikationsprotokolle Jeweller und Wings

Der Funk-Repeater nutzt Jeweller für die Übermittlung von Alarmen und Ereignissen, und Wings für Fotos. Diese beiden Protokolle für die bidirektionale Datenübertragung per Funk ermöglichen die schnelle und zuverlässige Kommunikation zwischen der Hub-Zentrale, dem Funk-Repeater und den damit verbundenen Geräten.

Die Protokolle unterstützen die Blockverschlüsselung mit dynamischem Schlüssel und Geräteidentifizierung bei jeder Sitzung zum Schutz vor Sabotage und Spoofing.

Um die Kommunikation mit Systemgeräten zu steuern und deren Status anzuzeigen, bietet die Ajax App die Möglichkeit, das Abfrageintervall zwischen Hub-Zentrale und verknüpften Geräten von 12 bis 300 Sekunden einzustellen. Das Abfrageintervall wird von Benutzern oder PRO Anwendern mit Administratorrechten eingestellt.

[Mehr erfahren](https://support.ajax.systems/de/jeweller-radio-protocol/)

# Verbindung über Ethernet

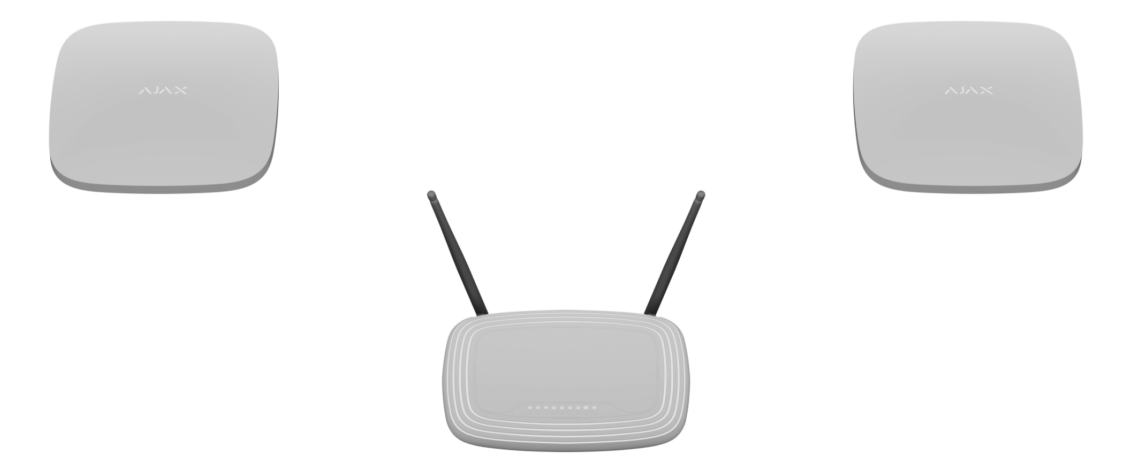

ReX 2 mit Firmware-Version OS Malevich 2.13 unterstützt die Verbindung mit der Hub-Zentrale über Funk und Ethernet. Das Kabel kann als einziger oder zusätzlicher Kommunikationskanal genutzt werden. Mit nur einem Ajax System lässt sich jetzt ein Objekt wie eine Büroanlage mit Tiefgarage, eine Metallhalle oder ein mehrere große Gebäude umfassender Lagerkomplex abdecken.

Damit dieser Kommunikationskanal funktioniert, müssen die Hub-Zentrale und ReX 2 über einen Router mit demselben Netzwerk verbunden sein. Der Router ist erforderlich, um die IP-Adresse für den Funk-Repeater zu bestimmen. Das Netzwerk, mit dem ReX 2 verbunden ist, muss Broadcast-Abfragen sowie einen offenen 4269-Port für alle Arten von Datenverkehr zulassen.

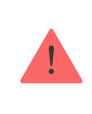

Ť

Es ist nicht möglich, ReX 2 mit einem Ethernet-Kabel direkt an die Hub-Zentrale anzuschließen.

ReX 2 kann sowohl mit statischen als auch dynamischen IP-Adressen arbeiten. Falls der Funk-Repeater keine Ethernet-Verbindung zur Hub-Zentrale herstellen kann,wird im Rex 2 Status eine Fehlfunktion angezeigt. Praktischerweise wird in den Fehlerdetails ebenfalls die MAC-Adresse des Funk-Repeaters aufgeführt, die für die Fehlersuche und -behebung verwendet werden kann.

> Eine Benachrichtigung über einen Kommunikationsverlust zwischen Hub-Zentrale und Funk-Repeater wird in zwei Fällen versendet: bei vollständig getrennter Verbindung und auch bei Trennung des für die Fotoübermittlung verwendeten Kanals. Bei bestehender Ethernet-Verbindung wird bei Unterbrechung der Verbindung **nur über Jeweller** oder **nur über Wings** keine Benachrichtigung gesendet.

# Unterstützung der Fotoverifizierung

Der Funk-Repeater ReX 2 unterstützt die Verbindung von [Meldern mit Funkion](https://support.ajax.systems/de/features-photo-verification/) [für die Fotoveri](https://support.ajax.systems/de/features-photo-verification/)fizierung. Der Funk-Repeater ReX 2 kann nicht nur Ereignisse und Alarme, sondern auch von den Meldern aufgenommene Fotos übermitteln.

Die Übermittlungsdauer über den Funk-Repeater hängt von dem verwendeten Kanal für die Kommunikation mit der Hub-Zentrale, der Art des Melders und der Au�ösung der Bilder ab.

### **Übermittlungsdauer für Fotos über das Wings Funkprotokoll:**

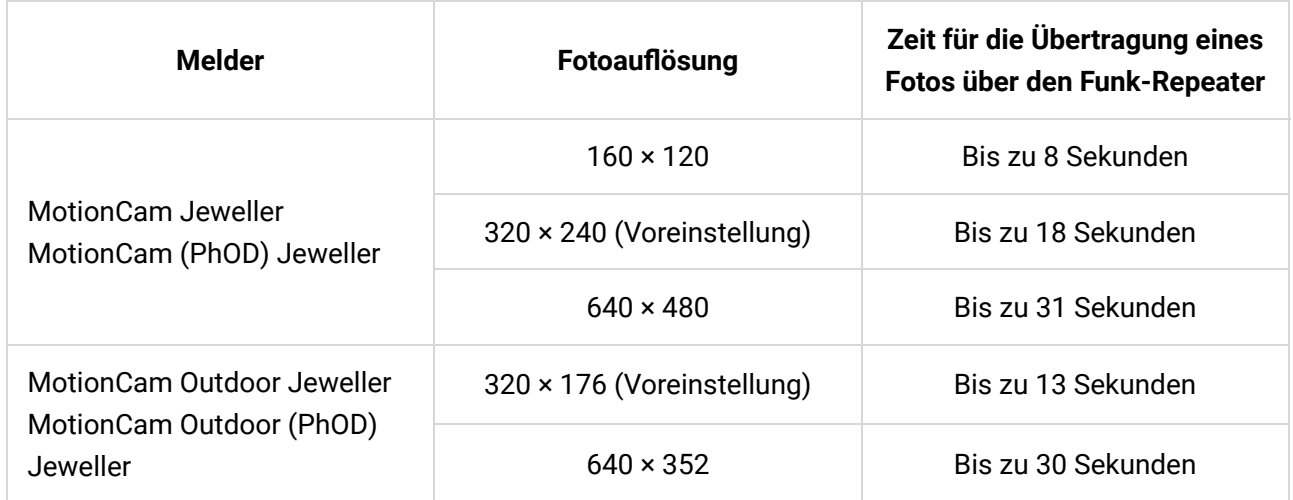

\* Bei der Berechnung der Werte wird davon ausgegangen, dass die Hub-Zentrale über Ethernet oder 4G arbeitet und die Signalstärke zwischen Melder und Rex 2 sowie zwischen Rex 2 und Hub-Zentrale drei Balken beträgt. Bei Aufnahmen über die Funktion "[Foto auf](https://support.ajax.systems/de/photos-on-demand/) [Anfrage](https://support.ajax.systems/de/photos-on-demand/)" kann es zu einer kurzen Verzögerung (von bis zu 3 Sekunden) kommen, bevor der Melder das Foto aufnimmt.

### **Fotoübermittlungszeit über Ethernet:**

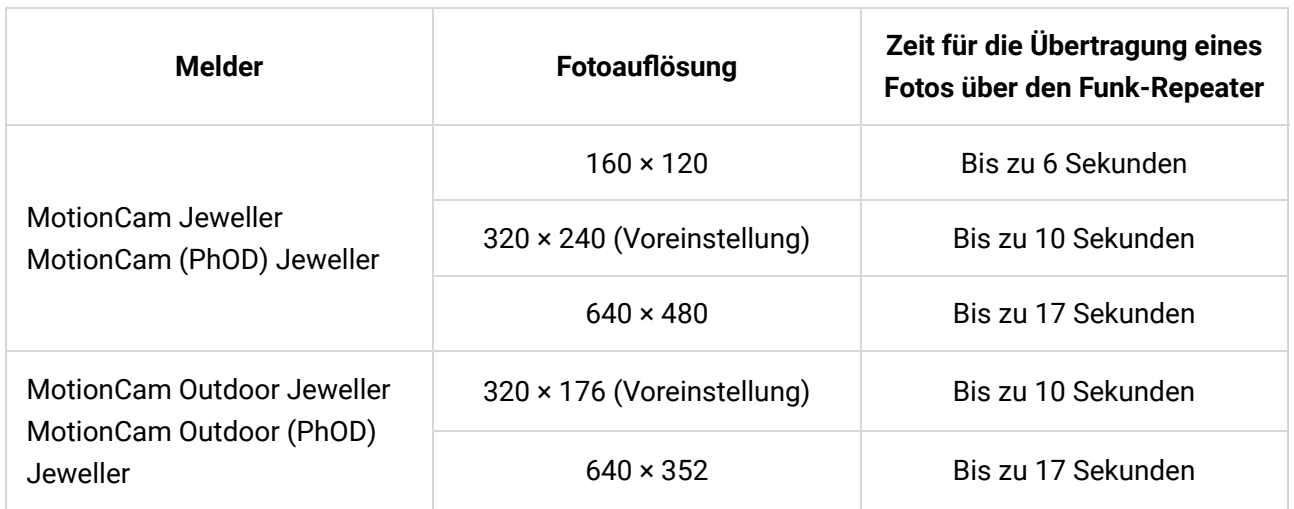

\* Bei der Berechnung der Werte wird davon ausgegangen, dass die Hub-Zentrale über Ethernet oder 4G verbunden ist und die Signalstärke zwischen Melder und ReX 2 und ReX 2 und Hub-Zentrale drei Balken beträgt. Bei Aufnahmen über die Funktion "**[Foto auf](https://support.ajax.systems/de/photos-on-demand/)** [Anfrage](https://support.ajax.systems/de/photos-on-demand/)" kann es zu einer kurzen Verzögerung (von bis zu 3 Sekunden) kommen, bevor der Melder das Foto aufnimmt.

### Merkmale der Fotoverifi[zierung im Ajax Sicherheitssystem](https://support.ajax.systems/de/features-photo-verification/)

#### Anzahl verbundener Funk-Repeater und Geräte

#### Anzahl verbundener Funk-Repeater und Geräte

Je nach Modell kann die folgende Anzahl von Funk-Repeatern mit der Hub-Zentrale verbunden werden:

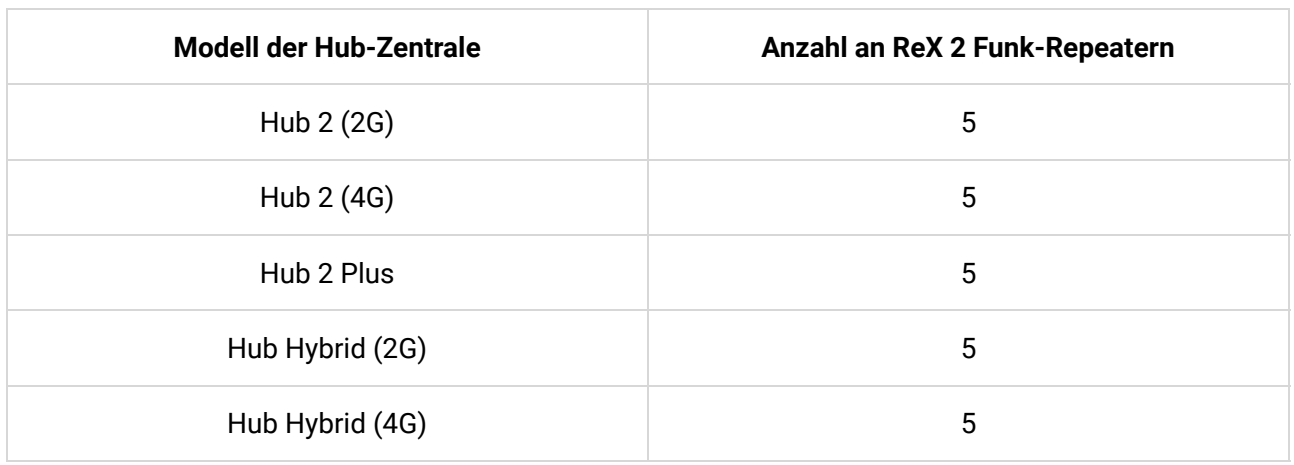

Es ist nicht wichtig, welcher Typ von Funk-Repeater verwendet wird: **ReX** oder **ReX 2**. Die Geräte können innerhalb der Beschränkungen der Hub-Zentrale in jeder Kombination mit dem System verbunden werden.

ReX 2 stellt nur eine direkte Verbindung zur Hub-Zentrale her. Die Verbindung mit einem anderen Funk-Repeater ist nicht möglich.

Dass ReX 2 nicht die Anzahl der mit der Hub-Zentrale verbundenen Geräte erweitert. Die maximale Anzahl von Geräten, die mit ReX 2 verbunden werden können, ist vom Modell der Hub-Zentrale abhängig.

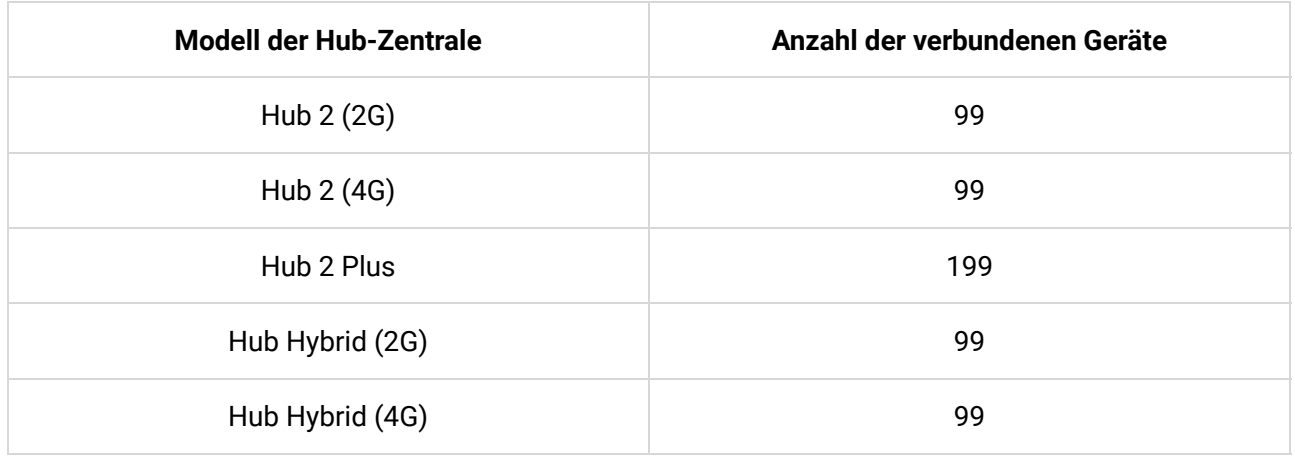

# Senden von Ereignissen an die Überwachungsstation

Das Ajax Sicherheitssystem kann eine Verbindung mit dem CMS herstellen und übermittelt Alarme und Ereignisse in SurGard (Contact ID), SIA (DC-09), ADEMCO 685 und anderen �rmeneigenen Protokollformaten. Eine komplette Liste der unterstützten Protokolle finden [Sie hier](https://support.ajax.systems/de/hub-cms-support/).

### [Ajax mit Überwachungssoftware verbinden](https://ajax.systems/de/connecting-to-cms/)

Die Nummer der Schleife (Zone) von ReX 2 ist unter "Gerätezustände" zu finden. So erhalten sie die Nummer:

- **1.** Melden Sie sich bei der [Ajax App](https://ajax.systems/de/software/) an.
- **2.** Wählen Sie die entsprechende Hub-Zentrale aus, wenn Sie über mehrere verfügen oder eine PRO App verwenden.
- **3.** Öffnen Sie das Menü **Geräte** .
- **4.** Wählen Sie **ReX 2** aus. Die Nummer der Schleife (Zone) wird ganz unten auf der Seite angezeigt.

Die Nummer der Schleife (Zone) von ReX 2 ist auch im Menü **Gruppen** verfügbar (Ajax App → Geräte  $\Box$  → Hub-Zentrale → Einstellungen  $\overline{\mathbb{Q}}$  → Gruppen). Um die Nummer der Schleife (Zone) zu finden, wählen Sie die Gruppen aus, in der sich der Funk-Repeater befindet. Die Gerätenummer entspricht der Nummer der Schleife (Zone).

# Kompatible Hub-Zentralen-Modelle

ReX 2 erfordert für den Betrieb eine Hub-Zentrale. Liste kompatibler Hub-Zentralen:

- [Hub 2 \(2G\)](https://ajax.systems/de/products/hub-2/)
- [Hub 2 \(4G\)](https://ajax.systems/de/products/hub-2/)
- [Hub 2 Plus](https://ajax.systems/de/products/hub2-plus/)
- [Hub Hybrid \(2G\)](https://ajax.systems/de/products/hub-hybrid/)
- [Hub Hybrid \(4G\)](https://ajax.systems/de/products/hub-hybrid/)

Die Verbindung mit anderen Hub-Zentralen, [signalverstärkenden Funk](https://ajax.systems/de/products/range-extenders/)Repeatern,ocBridge Plus und uartBridge ist nicht möglich.

# Verbindung

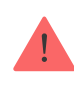

Der Funk-Repeater funktioniert ausschließlich mit kompatiblen Hub-Zentralen von Ajax. Die Verbindung mit anderen Hub-Zentralen oder Funk-Repeatern sowie mit [uartBridge](https://ajax.systems/de/products/uartbridge/) undocBridge Plus ist nicht möglich.

### **Stellen Sie vor dem Verbinden Folgendes sicher:**

- **1.** Die [Ajax App](https://ajax.systems/de/software/) ist installiert.
- **2.** Ein [Konto](https://support.ajax.systems/de/faqs/how-to-create-the-ajax-account/) wurde erstellt.
- **3.** Die erforderliche Hub-Zentrale wurde zur Ajax App hinzugefügt.
- **4.** Die betreffende Hub-Zentrale ist aktiviert, und es wurde mindestens ein Raum für sie erstellt.
- **5.** Für diese Hub-Zentrale haben Sie Administratorrechte.
- **6.** Die Hub-Zentrale hat Internetzugang über mindestens einen Kommunikationskanal: Ethernet, WLAN oder eine Mobilfunkverbindung. Sie können dies in der Ajax App oder über das Hub-Zentralen-Logo an der Blende prüfen. Das Logo sollte weiß oder grün aufleuchten.
- **7.** Die Hub-Zentrale ist unscharf geschaltet und wird nicht aktualisiert. Sie können dies anhand des Status der Hub-Zentrale in der Ajax App prüfen.

### **So verbinden Sie ReX 2 mit der Hub-Zentrale:**

**1.** Entfernen Sie die SmartBracket Montageplatte, indem Sie sie mit Kraft nach unten schieben. Beschädigen Sie nicht den perforierten Teil, da dieser benötigt wird, um den Manipulationsschutz auszulösen, welcher den Funk-Repeater vor der Demontage schützt.

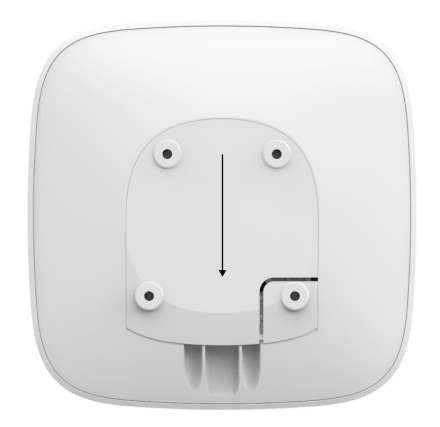

- **2.** Schließen Sie ReX 2 an eine externe Stromversorgung an. Schließen Sie ein Ethernet-Kabel an ReX 2 an.
- **3.** Melden Sie sich bei der Ajax App an.
- **4.** Wählen Sie die entsprechende Hub-Zentrale aus, wenn Sie über mehrere verfügen oder eine PRO App verwenden.
- **5.** Gehen Sie zur Registerkarte Geräte Dund klicken Sie auf Gerät hinzufügen.
- **6.** Benennen Sie der Funk-Repeater, scannen Sie den QR-Code oder geben Sie ihn manuell ein (er ist am Gehäuse und an der Verpackung zu finden), und wählen Sie einen Raum und eine Gruppe aus (sofern der [Gruppenmodus](https://support.ajax.systems/de/ajax-group-mode/) aktiviert ist).

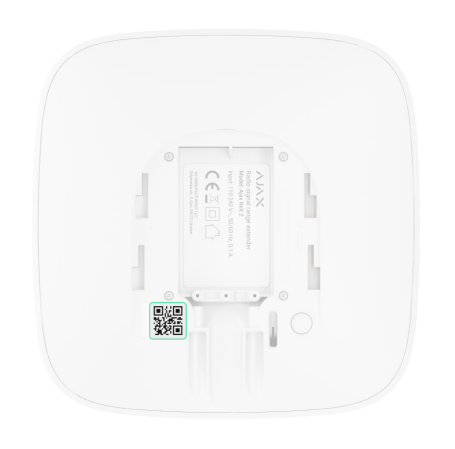

- **7.** Klicken Sie auf Hinzufügen; der Countdown beginnt.
- **8.** Schalten Sie ReX 2 ein, indem Sie drei Sekunden lang die Ein/Aus-Taste drücken.

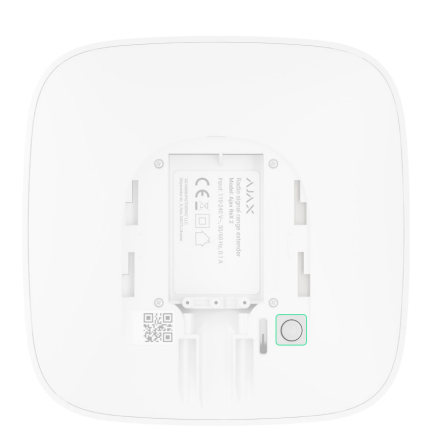

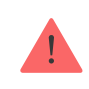

Um sicherzustellen, dass ReX 2 mit der Hub-Zentrale verbunden ist, muss sich der Funk-Repeater in der gleichen gesicherten Einrichtung wie das System befinden (im Funknetzbereich der Hub-Zentrale).

Nach der Verbindung mit der Hub-Zentrale ändert sich die Farbe des Logos innerhalb von 30 Sekunden von Rot auf Weiß. Der verbundene Funk-Repeater erscheint in der Liste der Hub-Zentralen in der Ajax App. Die Aktualisierungsrate der **Funk-Repeater-Zustände** hängt von den **Jeweller Einstellungen** ab (oder Jeweller/Fibra für die hybriden Hub-Zentralen von Ajax); der Standardwert ist 36 Sekunden.

Wenn die Verbindung fehlschlägt, schalten Sie ReX 2 aus, und versuchen Sie es nach fünf Sekunden erneut. Angenommen, die maximale Anzahl von Geräten (abhängig vom Modell der Hub-Zentrale) wurde zur Hub-Zentrale hinzugefügt, und es wird versucht, das Gerät hinzuzufügen: In diesem Fall erhalten Sie eine entsprechende Benachrichtigung in der Ajax App.

Dass ReX 2 nur mit einer Hub-Zentrale arbeitet. Wenn der Funk-Repeater mit einer neuen Hub-Zentrale verbunden wird, sendet er keine Befehle mehr an die alte Hub-Zentrale. Nachdem die neue Hub-Zentrale hinzugefügt wurde, wird ReX 2 nicht aus der Geräteliste der alten Hub-Zentrale entfernt. Dies muss in der Ajax App erledigt werden.

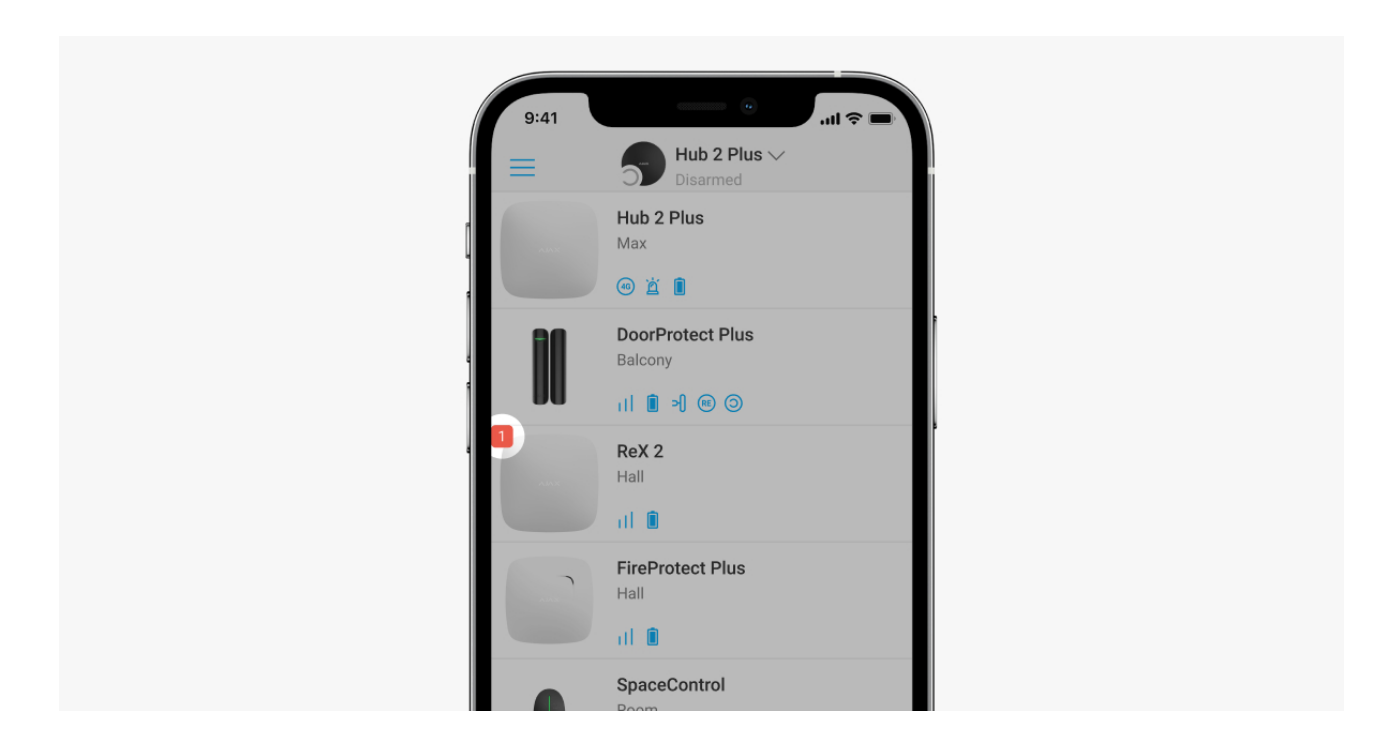

# Fehlfunktionskennzeichen

Wenn der Funk-Repeater eine Fehlfunktion erkennt (z. B. wenn keine externe Stromversorgung vorhanden ist), zeigt die Ajax App in der oberen linken Ecke des Gerätesymbols einen Zähler an.

Alle Fehler sind in den **Funk-Repeater-Zuständen** zu sehen. Felder mit Fehlern werden rot hervorgehoben.

werden rot hervorgehoben.

# Symbole

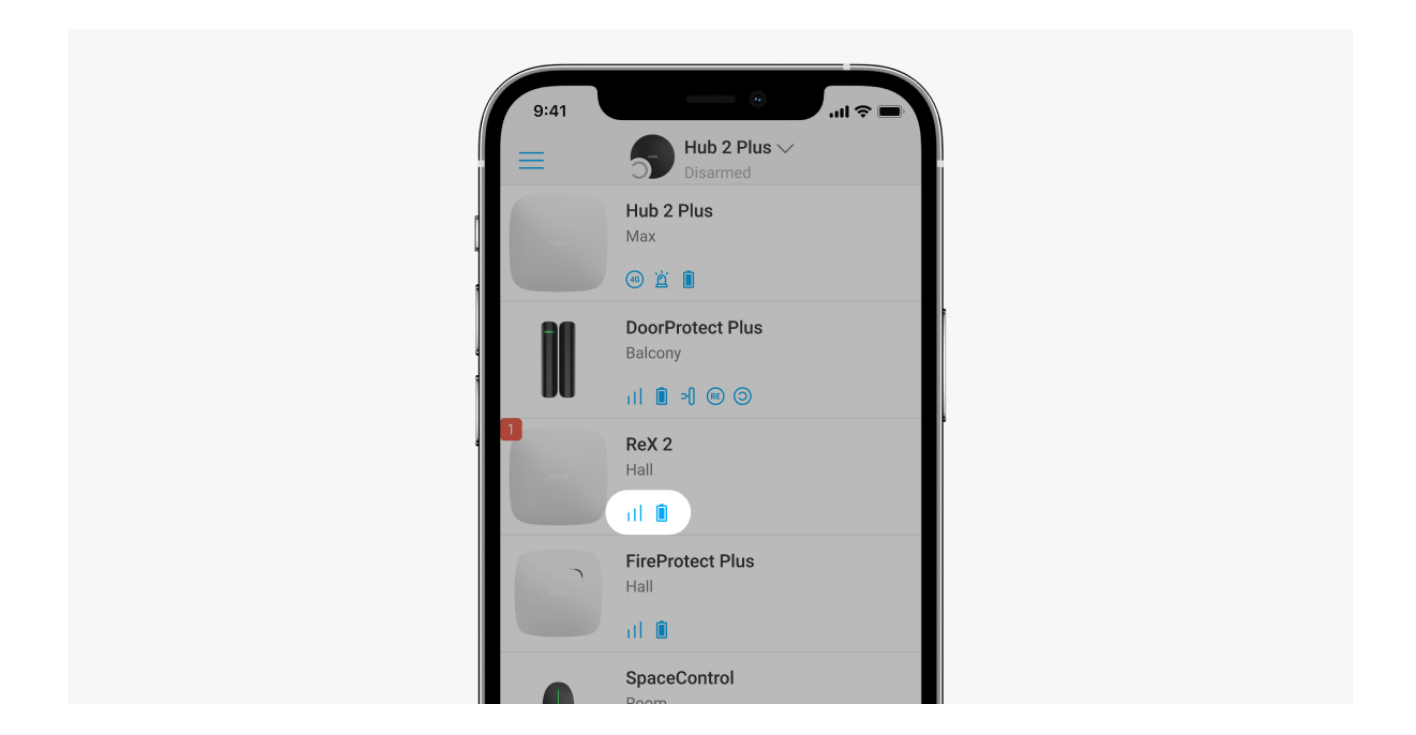

Die Symbole zeigen einige Zustände von ReX 2 an. Sie können diese auf der Registerkarte Geräte **D** in der Ajax App einsehen.

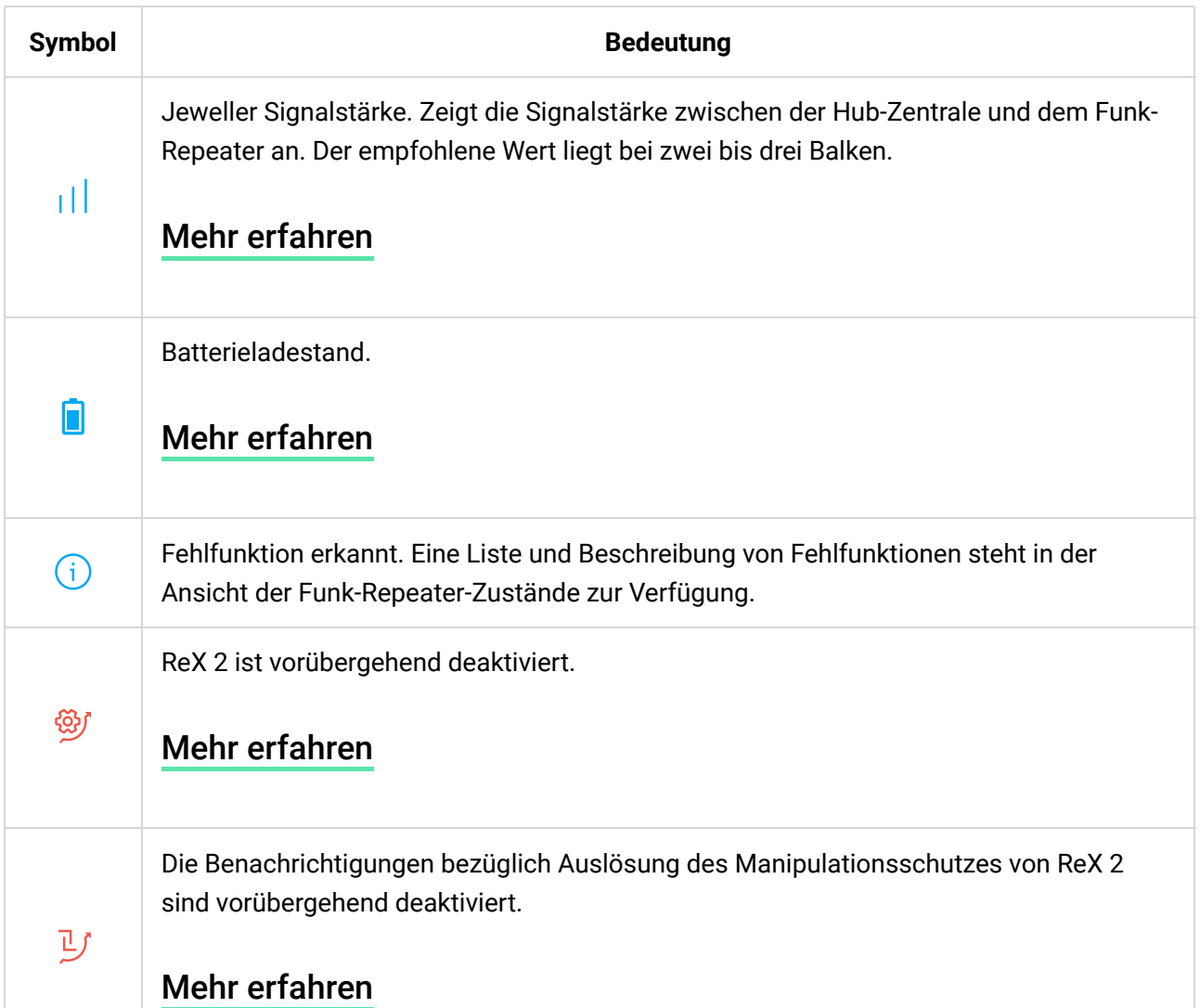

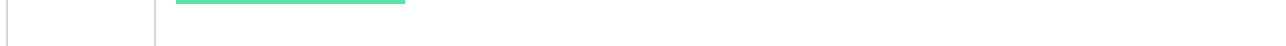

# Zustände

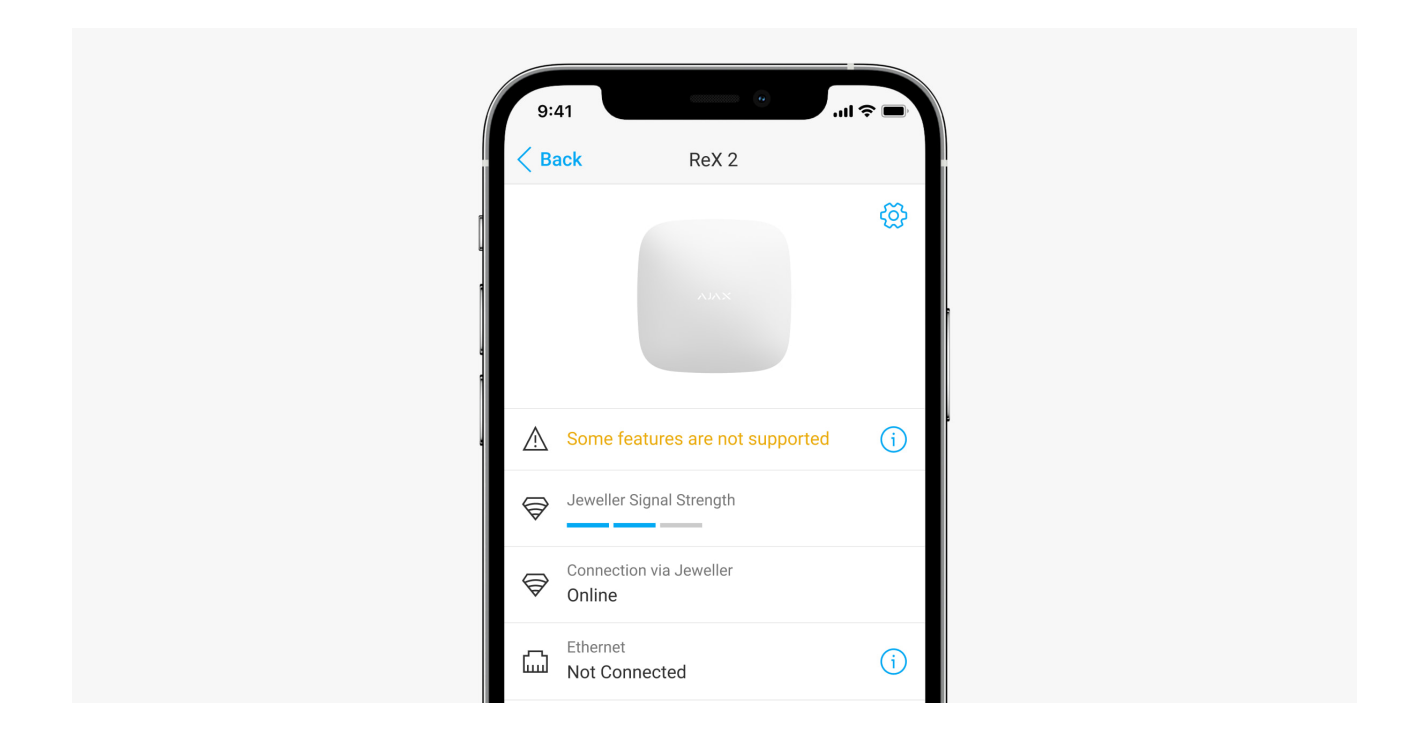

Die Zustände umfassen Informationen über das Gerät und dessen Betriebsparameter. Die Zustände von ReX 2 sind in der Ajax App zu finden:

- **1.** Wählen Sie die entsprechende Hub-Zentrale aus, wenn Sie über mehrere verfügen oder eine PRO App verwenden.
- **2.** Gehen Sie zur Registerkarte **Geräte** .
- **3.** Wählen Sie ReX 2 aus der Liste aus.

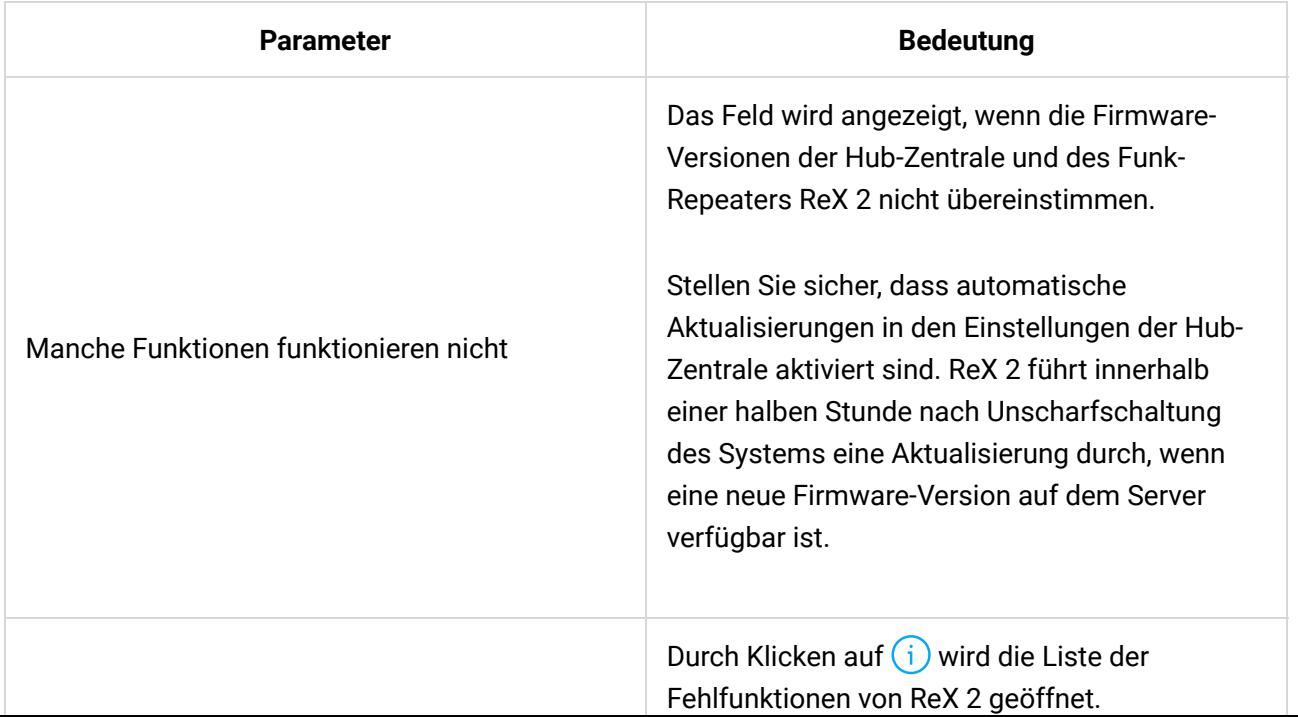

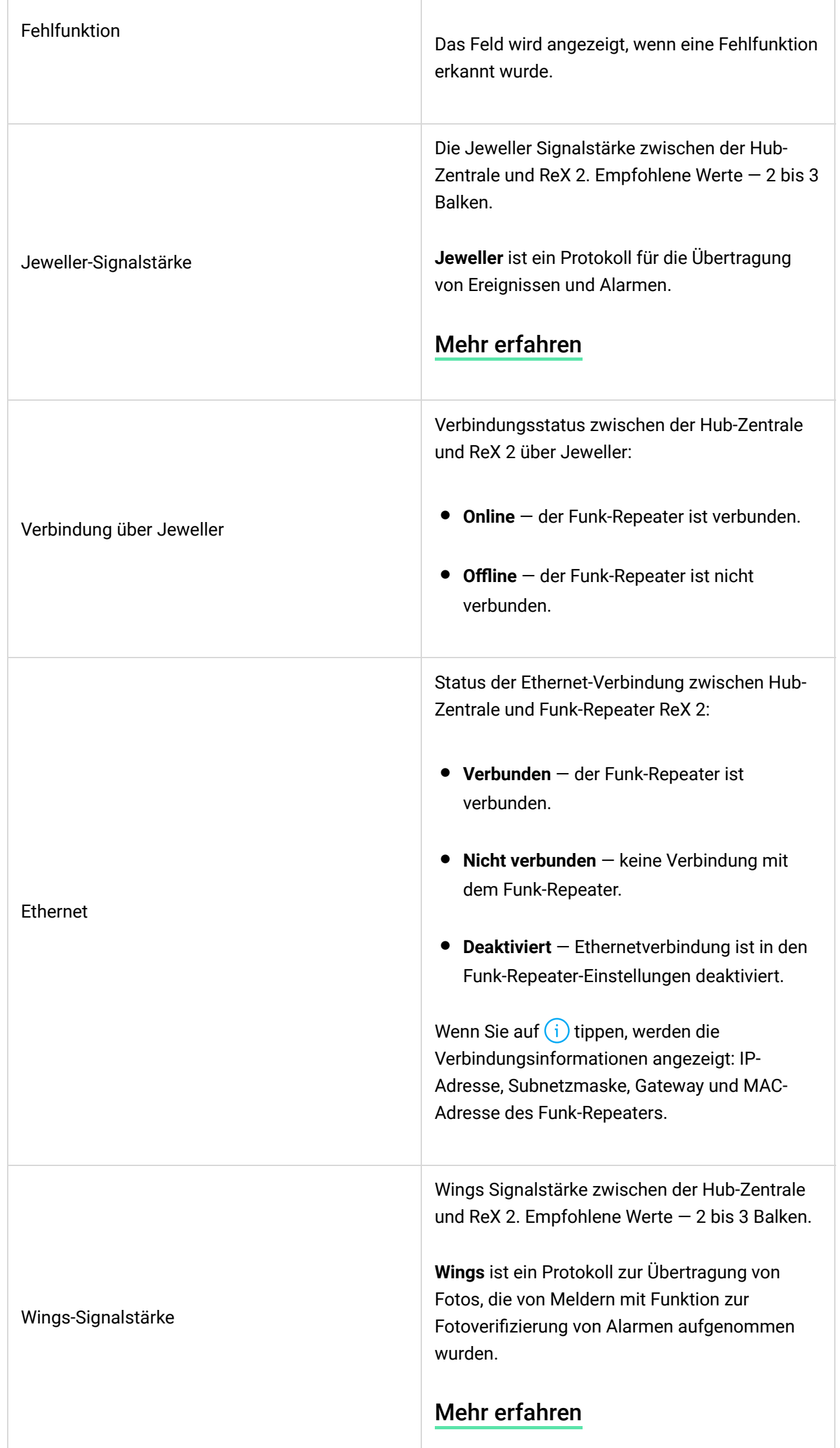

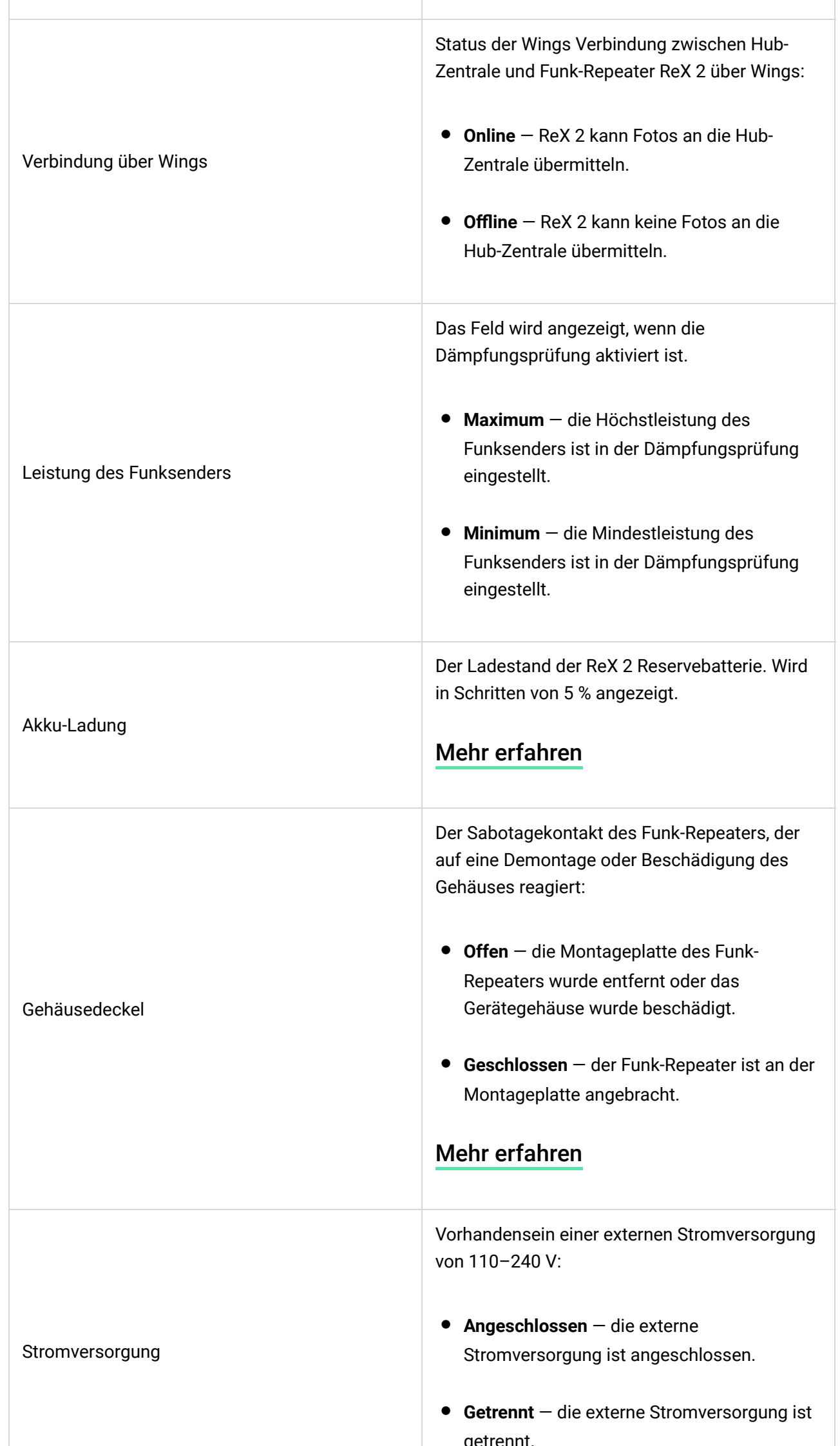

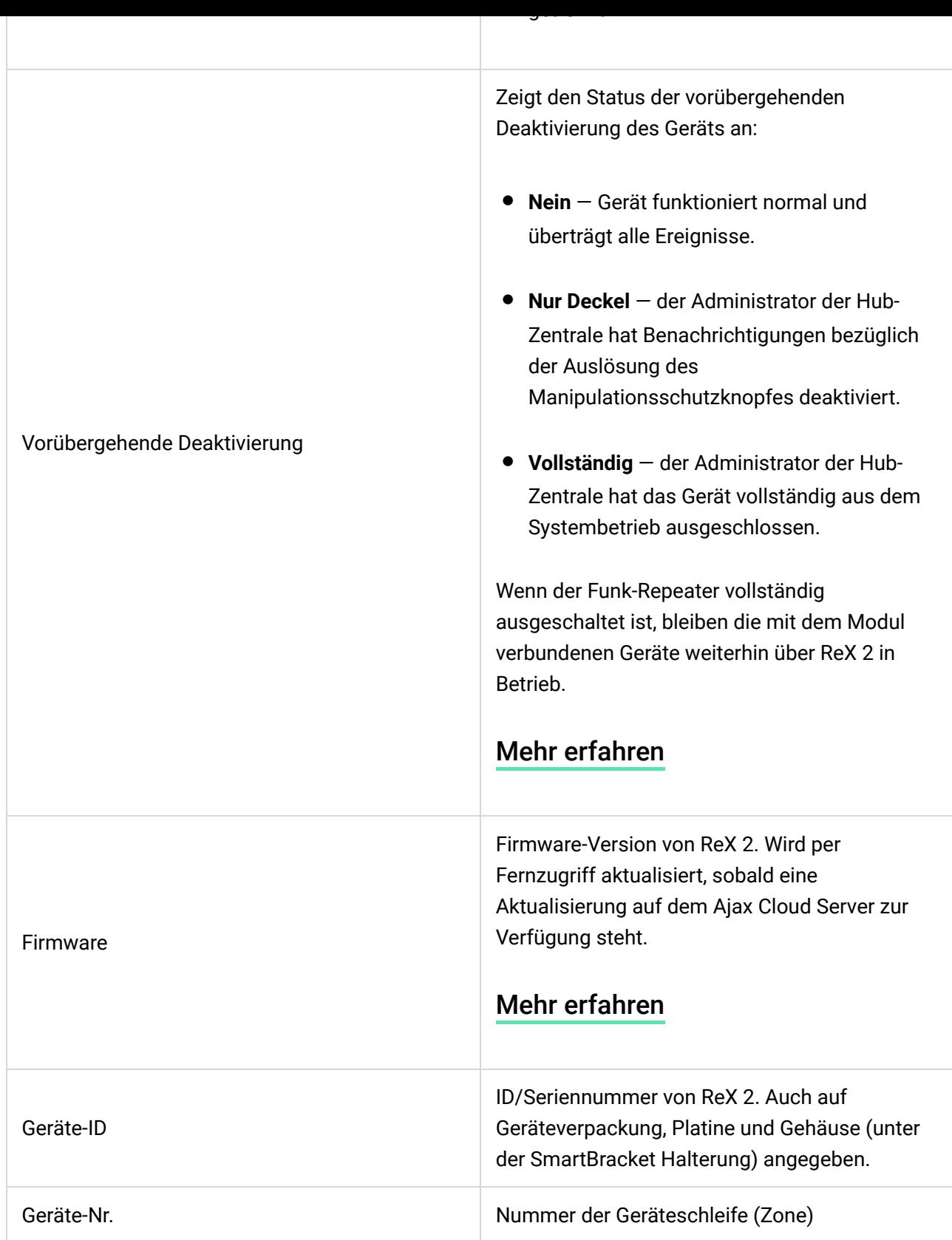

# Einstellungen

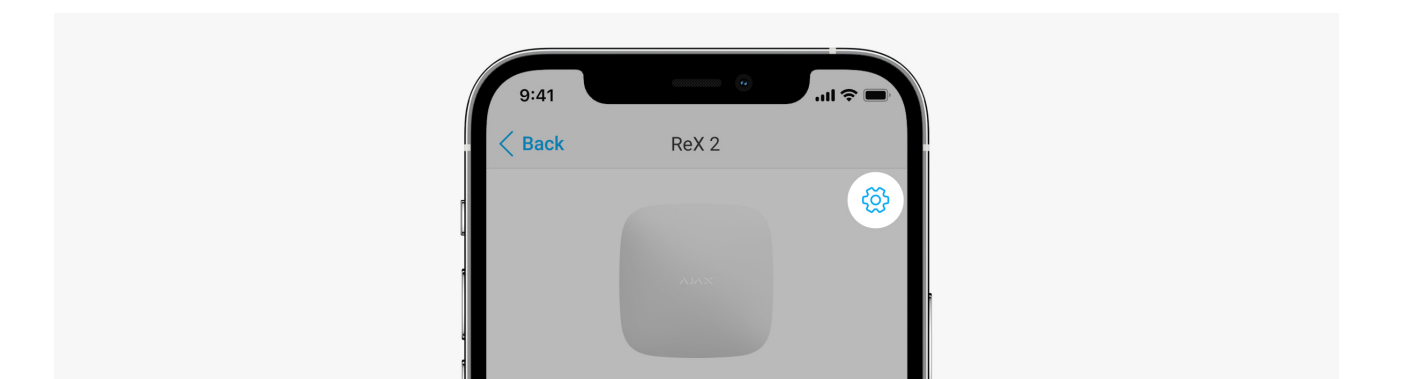

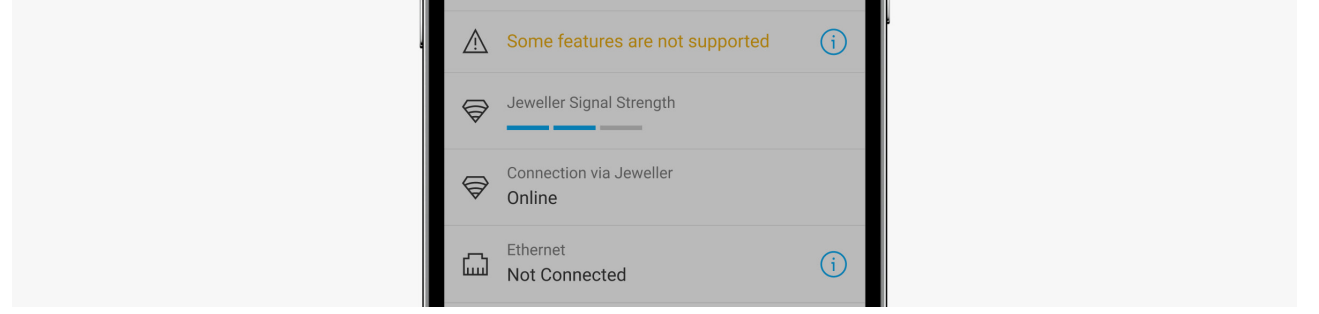

Die Einstellungen für ReX 2 können in der Ajax App geändert werden:

- **1.** Wählen Sie die entsprechende Hub-Zentrale aus, wenn Sie über mehrere verfügen oder eine PRO App verwenden.
- **2.** Gehen Sie zur Registerkarte **Geräte** .
- **3.** Wählen Sie ReX 2 aus der Liste aus.
- **4.** Gehen Sie zu **Einstellungen**, indem Sie in der oberen rechten Ecke auf das Zahnradsymbol & klicken.
- **5.** Stellen Sie die erforderlichen Parameter ein.
- **6.** Klicken Sie auf Zurück, um die neuen Einstellungen zu speichern.

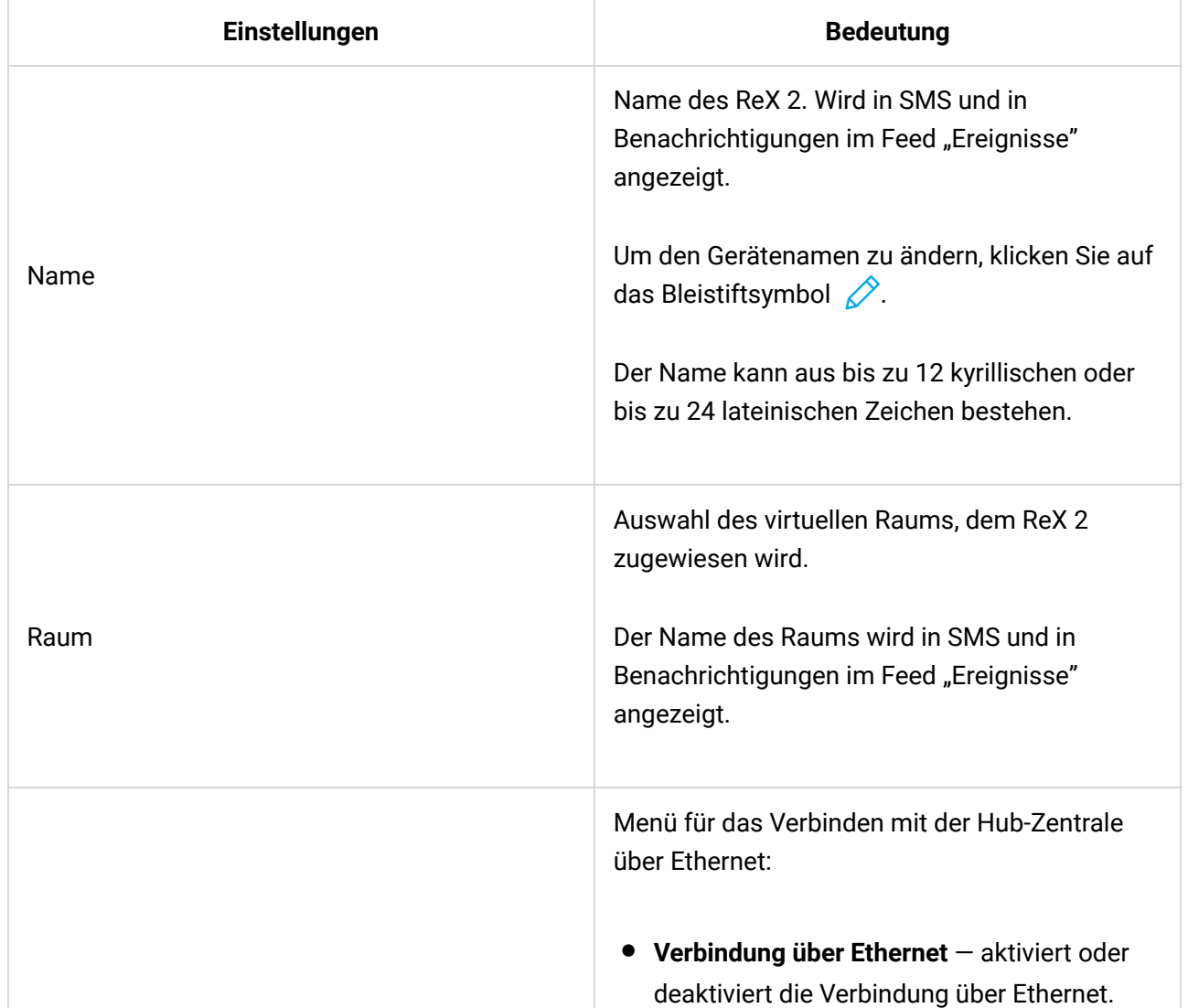

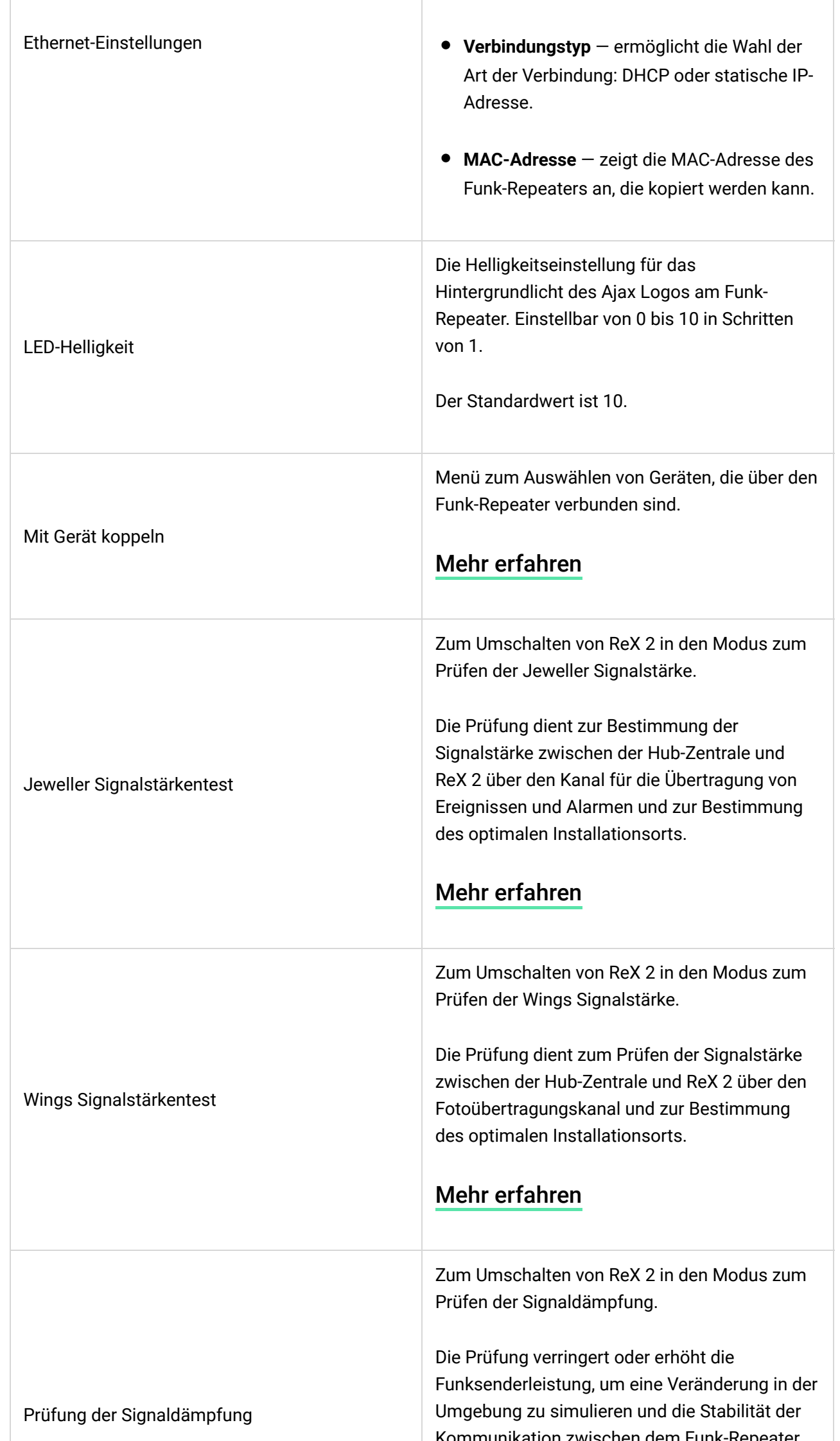

ı

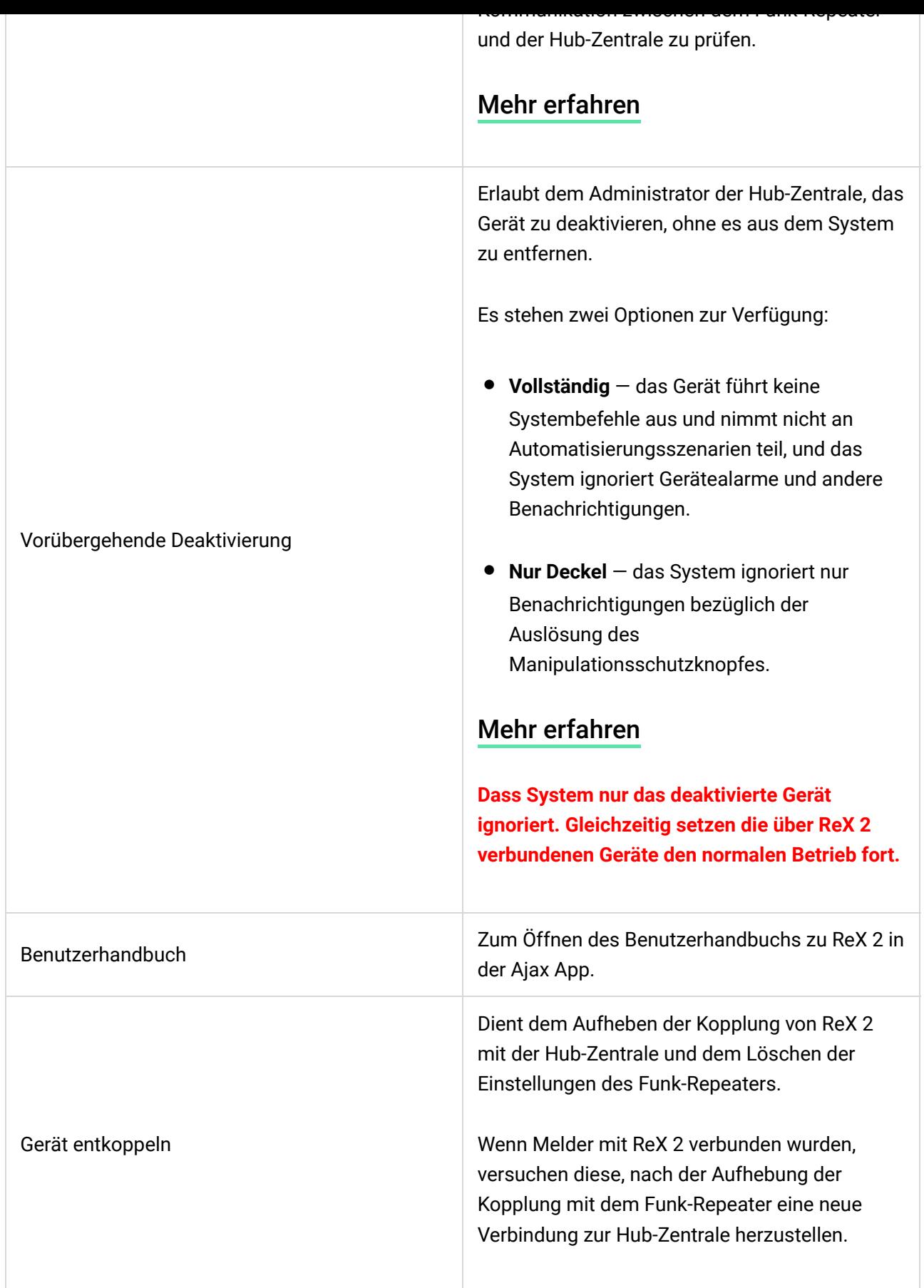

# Verbinden von Geräten mit ReX 2

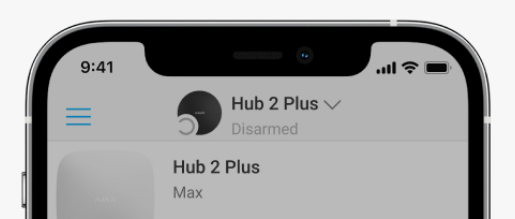

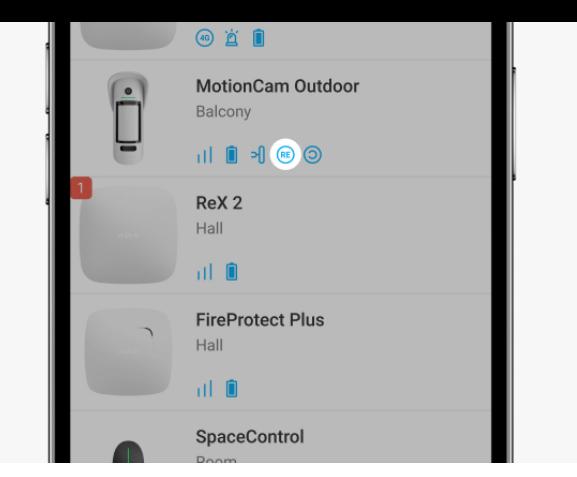

### **So weisen Sie einem Funk-Repeater in der Ajax App ein Gerät zu:**

- **1.** Wählen Sie die entsprechende Hub-Zentrale aus, wenn Sie über mehrere verfügen oder eine PRO App verwenden.
- **2.** Gehen Sie zur Registerkarte **Geräte** .
- **3.** Wählen Sie ReX 2 aus der Liste aus.
- **4.** Gehen Sie zu **Einstellungen**, indem Sie in der oberen rechten Ecke auf das Zahnradsymbol  $\overline{\mathbb{Q}}$  klicken.
- **5.** Wählen Sie den Menüpunkt **Mit Gerät koppeln** aus.
- **6.** Wählen Sie die Geräte aus, die über der Funk-Repeater betrieben werden sollen.
- **7.** Klicken Sie auf **Zurück**, um die Einstellungen zu speichern.

Sobald die Verbindung hergestellt ist, zeigen die in der Ajax App ausgewählten Geräte das Symbol **(RE)** an. Dass das Gerät nur mit einem ReX 2 gekoppelt werden kann. Wenn ein Gerät einem Funk-Repeater zugewiesen wird, wird es automatisch von einem anderen verbundenen Funk-Repeater getrennt.

### **So weisen Sie der Hub-Zentrale in der Ajax App ein Gerät zu:**

- **1.** Wählen Sie die entsprechende Hub-Zentrale aus, wenn Sie über mehrere verfügen oder eine PRO App verwenden.
- **2.** Gehen Sie zur Registerkarte **Geräte** .
- **3.** Wählen Sie ReX 2 aus der Liste aus.
- **4.** Gehen Sie zu **Einstellungen**, indem Sie in der oberen rechten Ecke auf das Zahnradsymbol & klicken.

**5.** Wählen Sie den Menüpunkt **Mit Gerät koppeln** aus.

Entfernen Sie das Häkchen bei Geräten, die wieder mit der Hub-Zentrale verbunden werden müssen.

Klicken Sie auf **Zurück**, um die Einstellungen zu speichern.

# Fehlfunktionen

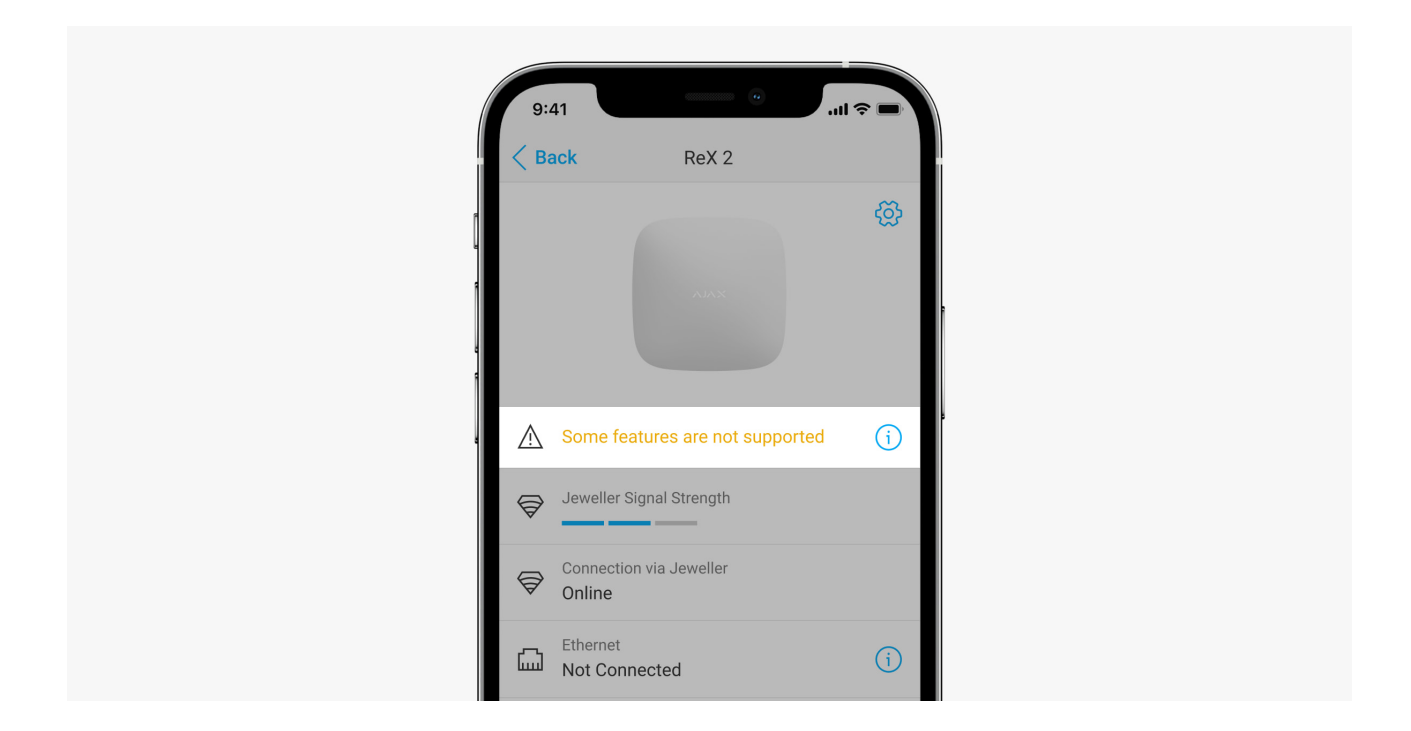

ReX 2 kann über etwaige Fehlfunktionen benachrichtigen. Das Feld **Fehlfunktionen** ist unter Gerätezustände verfügbar. Durch Klicken auf Wwird die Liste aller Fehlfunktionen geöffnet. Dass das Feld angezeigt wird, wenn eine Fehlfunktion erkannt wurde.

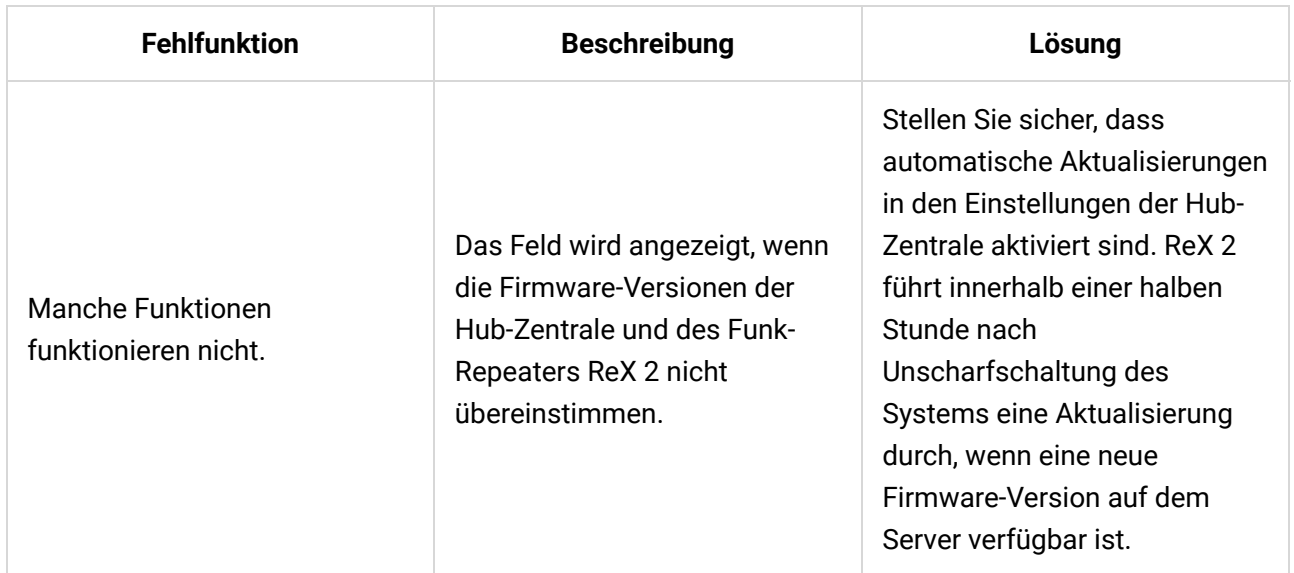

# Anzeige

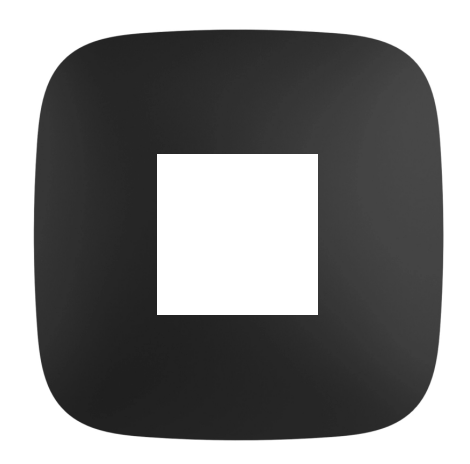

Die LED-Anzeige von ReX 2 kann weiß, rot oder grün leuchten, was vom Status des Geräts und der Ethernet-Verbindung abhängig ist.

### **Anzeige bei deaktivierter Ethernet-Verbindung**

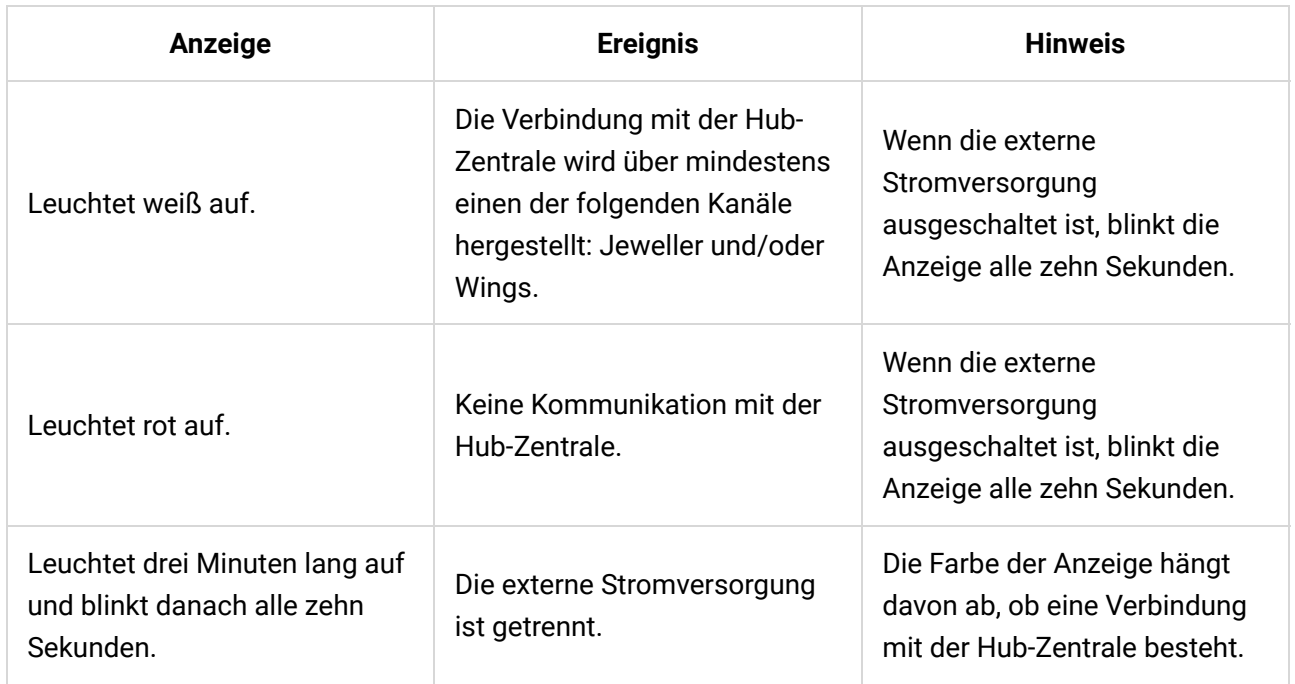

### **Anzeige bei aktivierter Ethernet-Verbindung**

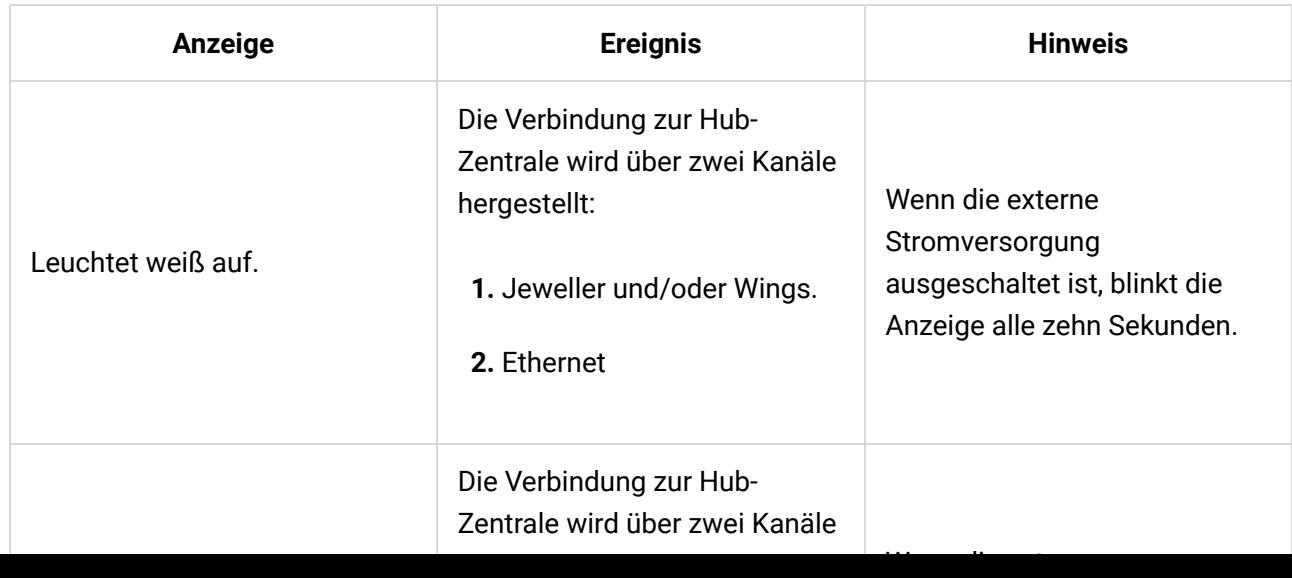

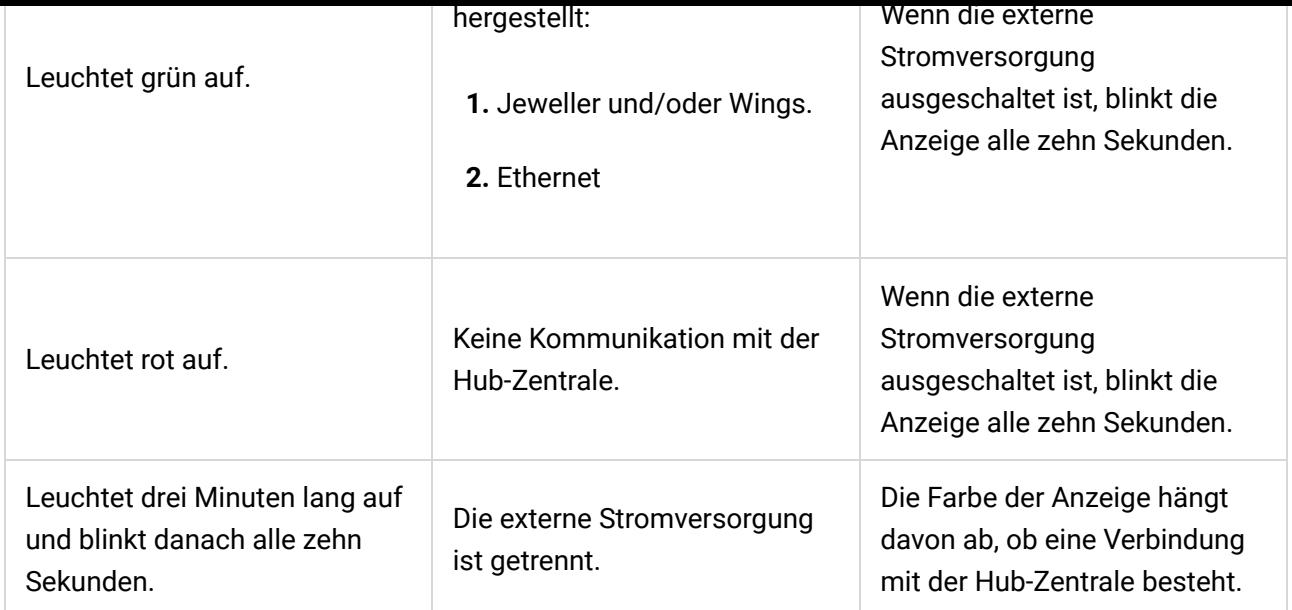

# Funktionsprüfung

Die Funktionsprüfung von ReX 2 beginnt nicht sofort, aber nicht später als nach einer einzelnen Ping-Periode des mit der Hub-Zentrale verbundenen Melders (36 Sekunden gemäß Voreinstellungen der Hub-Zentrale). Sie können die Ping-Periode der Geräte im Menü **Jeweller** der Hub-Zentralen-Einstellungen ändern.

### **So führen Sie in einer Ajax App eine Prüfung durch:**

- **1.** Wählen Sie die entsprechende Hub-Zentrale aus, wenn Sie über mehrere verfügen oder eine PRO App verwenden.
- **2.** Öffnen Sie das Menü **Geräte** .
- **3.** Wählen Sie **ReX 2**.
- **4.** Gehen Sie zu Einstellungen  $\frac{\textcircled{3}}{\textcircled{3}}$ .
- **5.** Wählen Sie eine der verfügbaren Prüfungen aus:
	- [Jeweller Signalstärkentest](https://support.ajax.systems/de/what-is-signal-strenght-test/)
	- [Wings Signalstärkentest](https://support.ajax.systems/de/wings-signal-strenght-test/)
	- [Signaldämpfung-Prüfung](https://support.ajax.systems/de/unavailable/?id=2179)

# Auswahl des Installationsorts

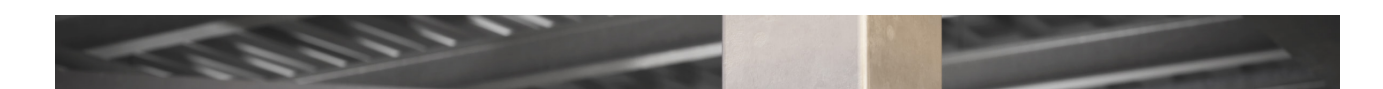

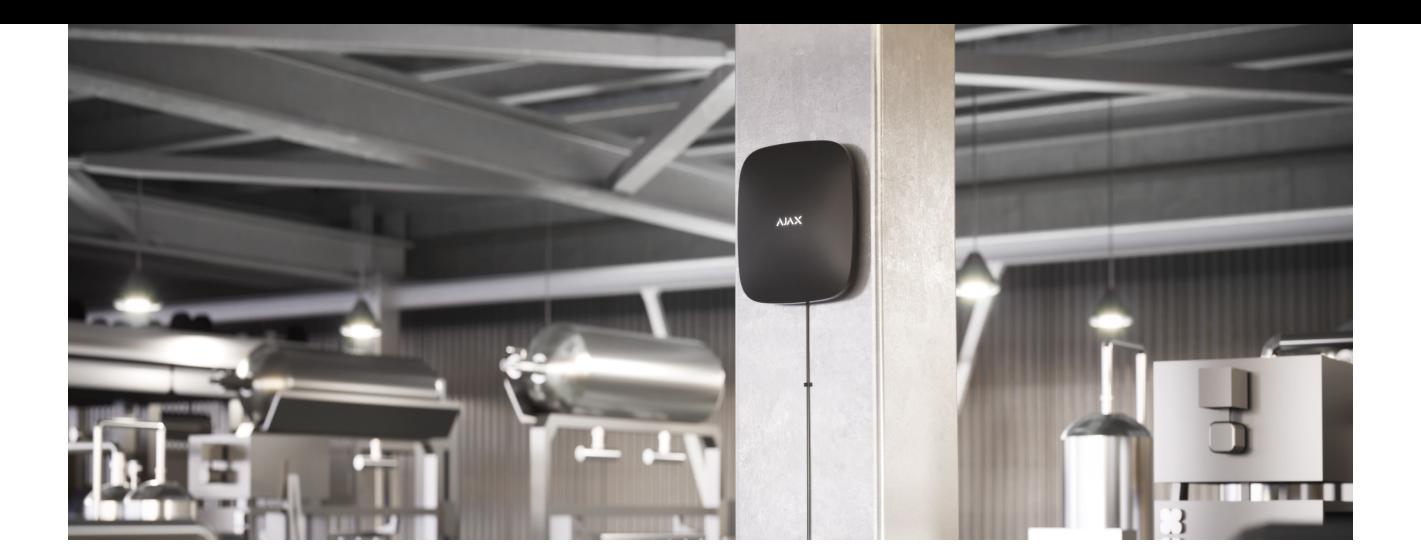

Berücksichtigen Sie beim Auswählen eines Orts zwei Hauptfaktoren:

- **Jeweller Signalstärke.**
- **Wings Signalstärke.**

Sie sollten sowohl die Signalstärke zwischen der Hub-Zentrale und dem Funk-Repeater als auch zwischen dem Funk-Repeater und allen damit verbundenen Geräten berücksichtigen.

Installieren Sie ReX 2 an einem Ort mit stabiler Jeweller und Wings Signalstärke (2–3 Balken in der Ajax App). Berücksichtigen Sie bei der Wahl eines Installationsorts die Entfernung zwischen dem Funk-Repeater und der Hub-Zentrale sowie etwaige Hindernisse zwischen den Geräten, welche die Übertragung von Funksignalen beeinträchtigen: Wände, Zwischenböden oder große Objekte, die sich im Raum befinden.

ReX 2 sollte zwischen der Hub-Zentrale und einem Gerät mit schwachem Signal platziert werden. Der Funk-Repeater verstärkt das Funksignal an sich nicht, weshalb die Installation in der Nähe einer Hub-Zentrale oder eines Geräts mit einer Signalstärke von 1 oder 0 Balken nicht zum gewünschten Ergebnis führt. UnsereFunkreichweitenrechner unterstützt Sie bei der Ermittlung der Signalstärke am Installationsort.

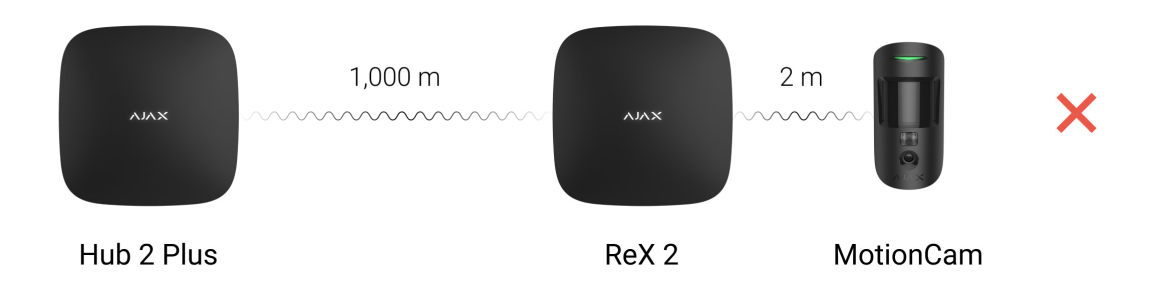

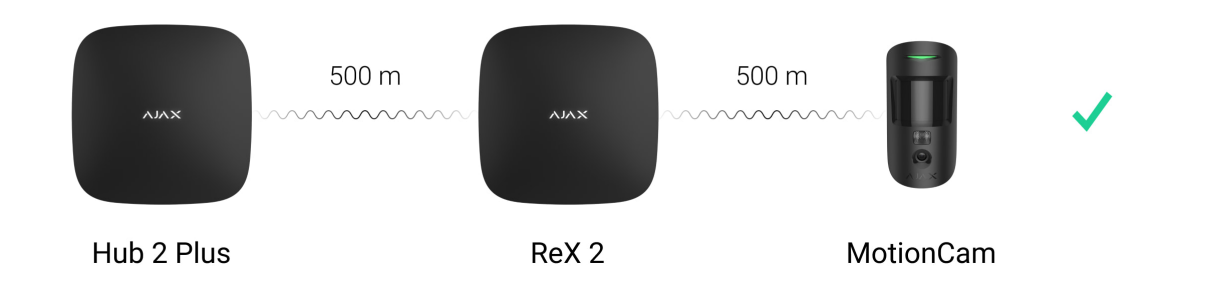

Prüfen Sie unbedingt die Jeweller und Wings Signalstärke am Installationsort. Wenn die Signalstärke niedrig ist (ein einziger Balken), kann der stabile Betrieb des Sicherheitssystems nicht garantiert werden. Zumindest kann das Gerät an einer anderen Stelle angebracht werden, da bereits 20 cm einen bedeutenden Unterschied im Hinblick auf den Signalempfang ausmachen können.

Bieten Jeweller und Wings am Installationsort keinen stabilen Signalpegel (2 bis 3 Balken) zwischen Funk-Repeater und Hub-Zentrale, dann sollten Sie Ethernet als zusätzlichen oder primären Kommunikationskanal nutzen. Dank dieser Funktion können Sie Funk-Repeater in Kellern, in Metallhallen und an sonstigen Orten ohne Funksignal installieren.

Ethernet kann ebenfalls als zusätzlicher Kanal für die Kommunikation mit der Hub-Zentrale genutzt werden. Die Verbindung über Kabel und Funk erhöht die Zuverlässigkeit und Fehlertoleranz des Systems.

ReX 2 sollte nicht unmittelbar sichtbar sein. Dadurch wird die Wahrscheinlichkeit von Sabotage oder Störungen verringert. Beachten Sie bitte auch, dass das Gerät nur für die Installation in Innenräumen vorgesehen ist.

### **Installieren Sie ReX 2 nicht an folgenden Orten:**

- im Freien. Dies kann dazu führen, dass das Gerät nicht ordnungsgemäß funktioniert.
- in der Nähe von Metallobjekten oder Spiegeln (z. B. in einem Metallschrank). Dadurch kann das Funksignal blockiert oder abgeschwächt werden.
- in Räumlichkeiten mit Temperaturen und Feuchtigkeit außerhalb der zulässigen Grenzen. Dies kann dazu führen, dass das Gerät nicht ordnungsgemäß funktioniert.
- in der Nähe von Funkstörquellen: weniger als 1 Meter vom Router und den  $S_{\rm tot}$  and  $\mathbb{R}$  the large sensor  $M$  abelia der  $M$  additional mit der Hubb-II der Hub-
- Stromkabeln entfernt. Dies kann zum Verlust der Verbindung mit der Hub-Zentrale oder den mit dem Funk-Repeater verbundenen Geräten führen.
- an Orten mit geringer oder instabiler Signalstärke, wenn Ethernet nicht als alternativer oder Hauptkommunikationskanal verwendet wird. Dies kann zum Verlust der Verbindung mit der Hub-Zentrale oder den mit dem Funk-Repeater verbundenen Geräten führen.

# Installation

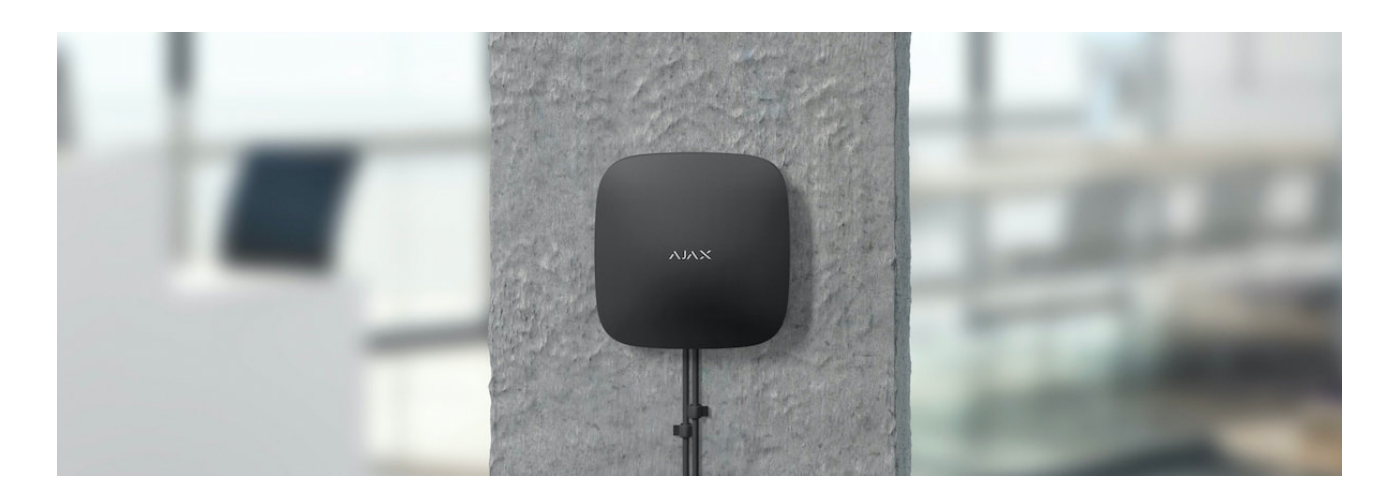

Stellen Sie vor der Installation des Funk-Repeaters sicher, dass Sie einen optimalen Ort ausgewählt haben und dieser den Erfordernissen des vorliegenden Handbuchs entspricht.

Bei Installation und Betrieb des Geräts sind die allgemeinen Sicherheitsbestimmungen für den Betrieb von elektrischen Geräten und die Anforderungen der gesetzlichen Bestimmungen zur elektrischen Sicherheit zu beachten.

### **So installieren Sie ReX 2:**

**1.** Befestigen Sie die SmartBracket Montageplatte mit den mitgelieferten Schrauben. Wenn Sie andere Befestigungsmittel verwenden, stellen Sie sicher, dass diese die Platte nicht beschädigen oder verformen. Verwenden Sie beim Anbringen mindestens zwei Befestigungspunkte. Befestigen Sie unbedingt die perforierte Ecke des SmartBracket, damit der Manipulationsschutz reagiert, wenn versucht wird, das Gerät auseinanderzubauen.

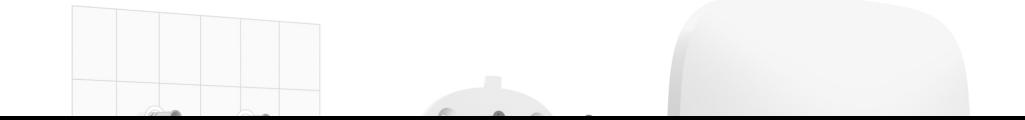

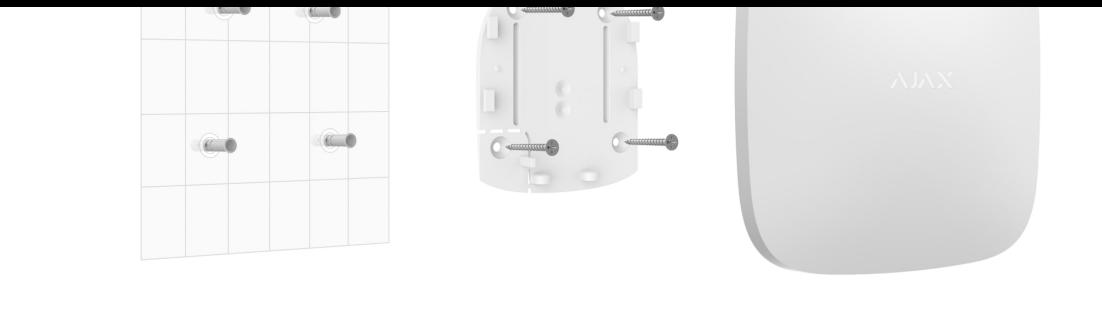

Verwenden Sie zur Befestigung kein doppelseitiges Klebeband. Dies kann zur Folge haben, dass der Funk-Repeater herunterfällt. Nach dem Aufschlag ist das Gerät möglicherweise nicht mehr funktionstüchtig.

- **2.** Schließen Sie das Stromkabel und ein Ethernet-Kabel (falls erforderlich) an den Funk-Repeater an. Schalten Sie das Gerät ein.
- **3.** Sichern Sie das Kabel mit einem Kunststoffhalter. Dadurch wird die Wahrscheinlichkeit von Sabotage verringert, da es viel länger dauert, ein gesichertes Kabel loszureißen.

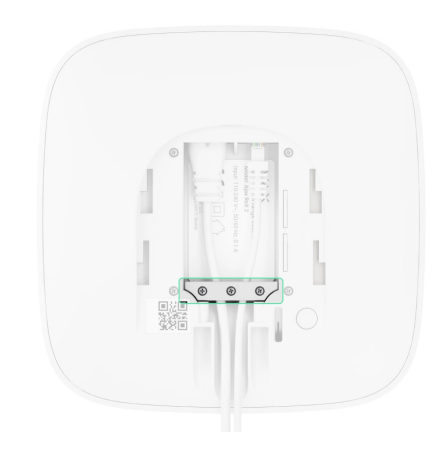

**4.** Schieben Sie ReX 2 auf die Montageplatte. Überprüfen Sie nach der Installation den Manipulationsstatus in der Ajax App und anschließend die Qualität der Plattenbefestigung. Sie erhalten eine Benachrichtigung, wenn versucht wird, den Funk-Repeater von der Befestigungs�äche loszureißen oder von der Montageplatte zu entfernen.

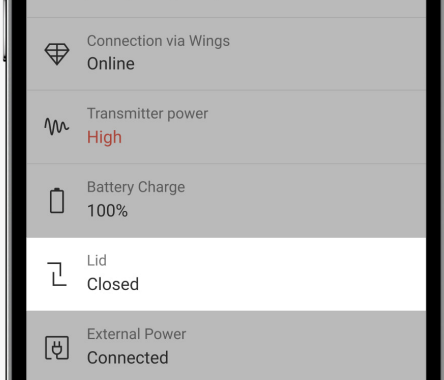

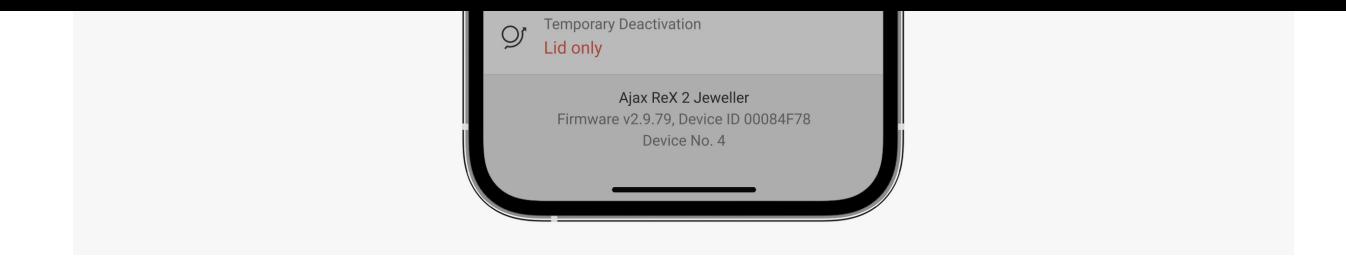

**5.** Befestigen Sie ReX 2 mit den mitgelieferten Schrauben an der SmartBracket Montageplatte.

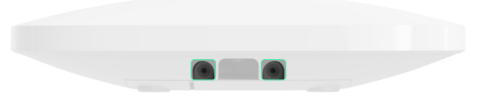

Drehen Sie der Funk-Repeater nicht um 180 Grad oder zur Seite, wenn Sie ihn vertikal montieren (z. B. an einer Wand). Wenn das Gerät richtig befestigt ist, ist das Ajax Logo waagerecht ausgerichtet.

# Wartung

Prüfen Sie regelmäßig die Funktionstüchtigkeit des ReX 2. Das optimale Prüfintervall beträgt drei Monate. Entfernen Sie bei Bedarf Staub, Spinnengewebe und andere Verunreinigungen vom Gehäuse. Verwenden Sie ein weiches, trockenes Tuch, das für die Pflege der Geräte geeignet ist.

Verwenden Sie zum Reinigen des Funk-Repeaters keine Substanzen, die Alkohol, Aceton, Benzin und andere aktive Lösungsmittel enthalten.

Wenn die Batterie des ReX 2 Mängel aufweist und Sie sie ersetzen möchten, gehen Sie wie folgt vor:

[Wechsel der Batterie von ReX 2](https://support.ajax.systems/de/unavailable/?id=2076)

# Technische Daten

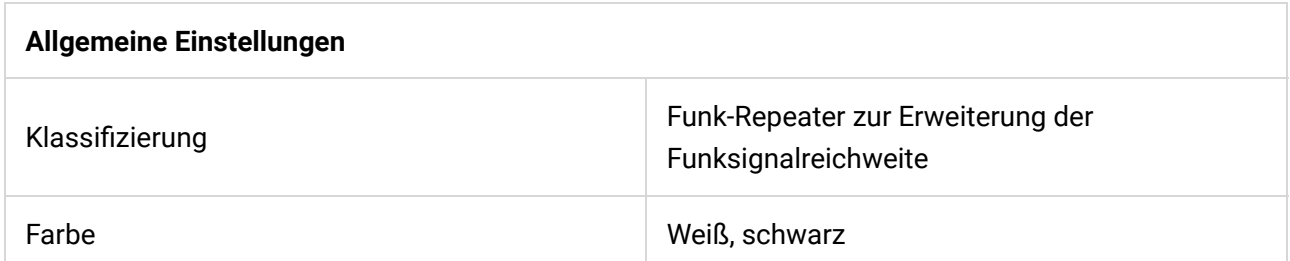

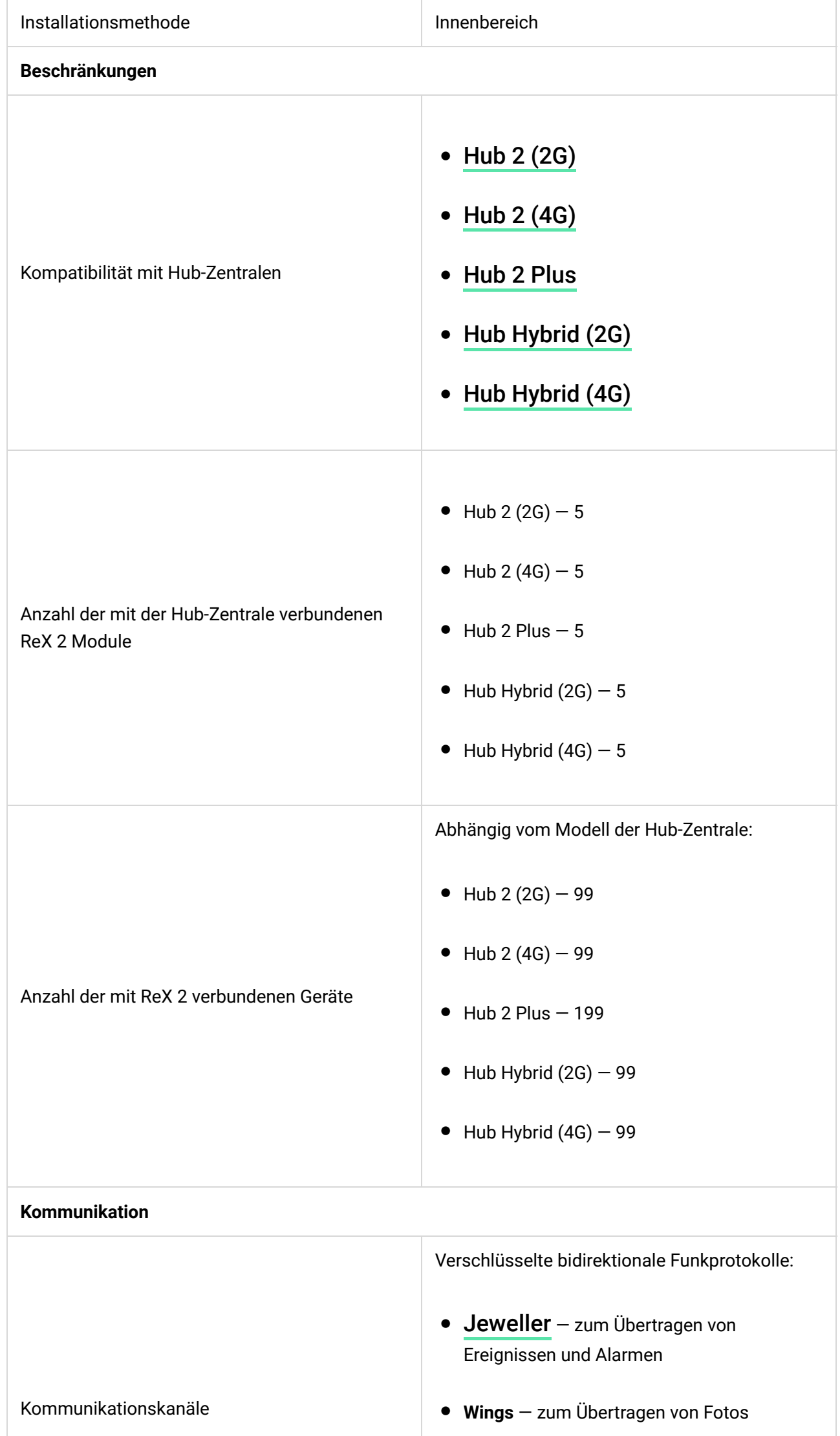

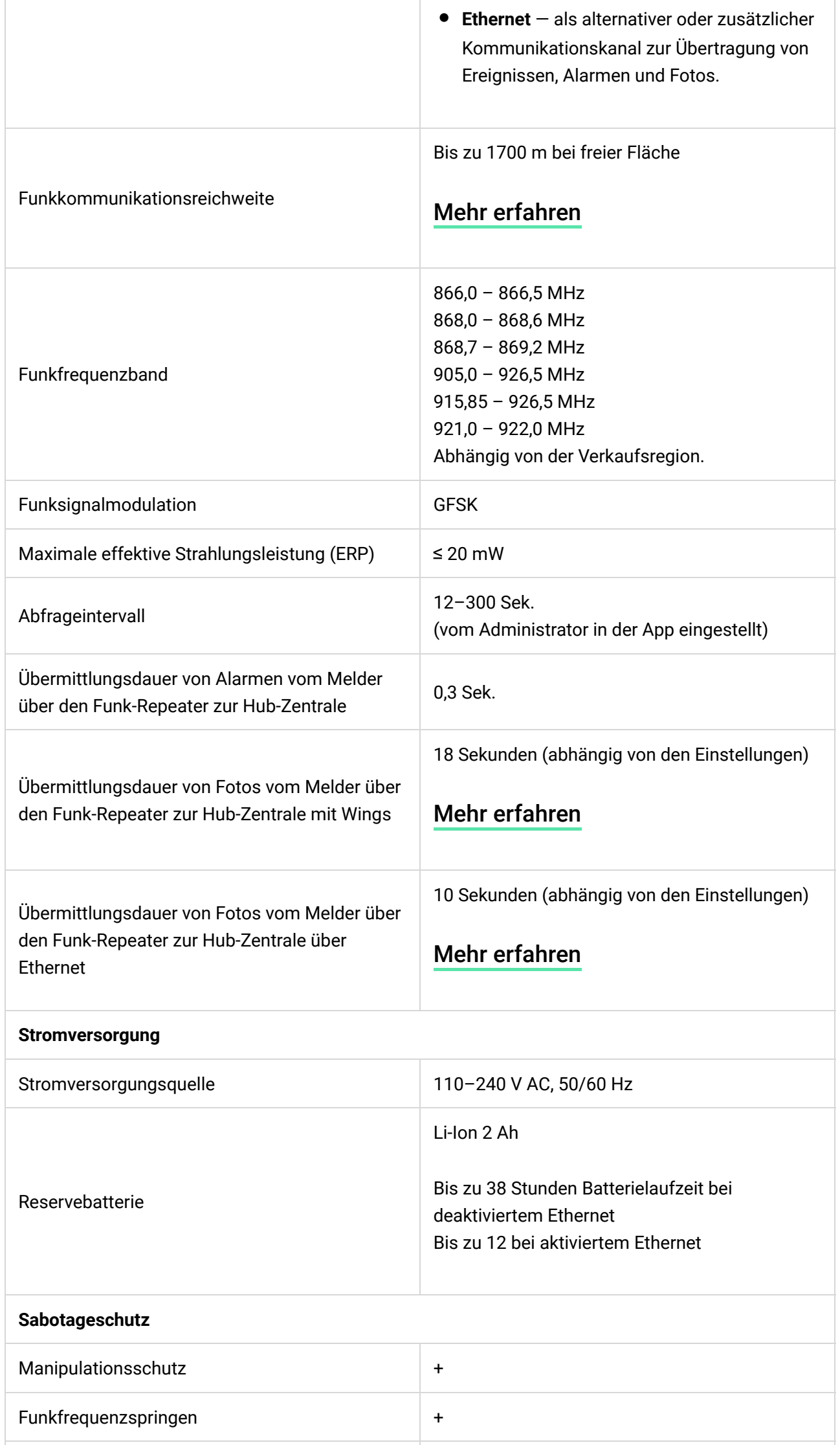

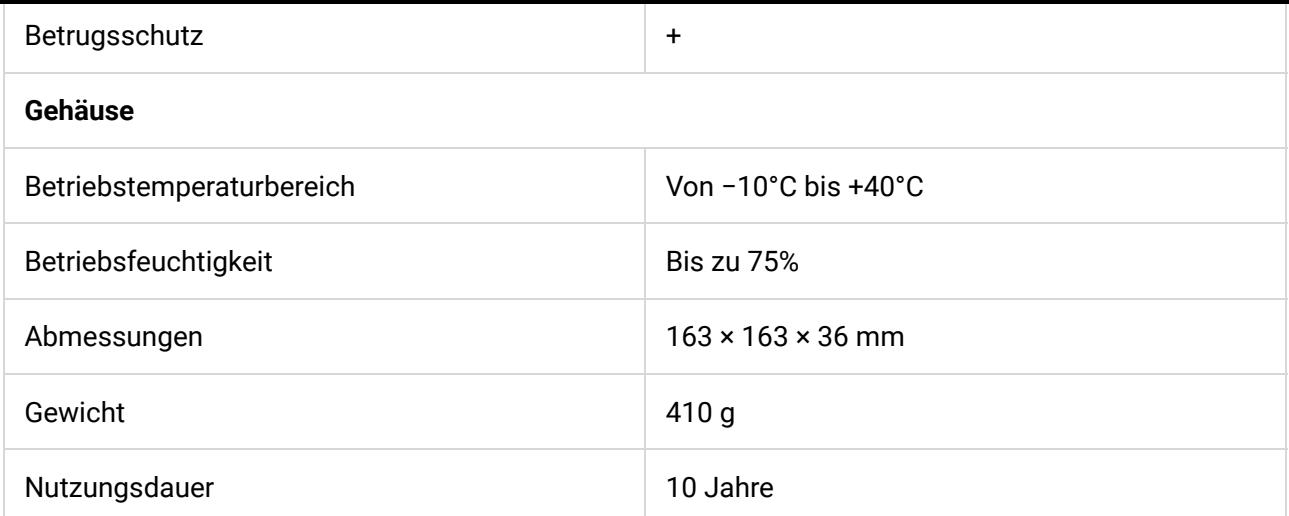

### [Einhaltung von Normen](https://ajax.systems/de/standards/)

# Komplettsatz

- **1.** ReX 2.
- **2.** SmartBracket Montageplatte.
- **3.** Stromkabel.
- **4.** Ethernet-Kabel.
- **5.** Montagesatz.
- **6.** Schnellstart-Anleitung.

# Garantie

Die Garantie für die Produkte der AJAX SYSTEMS MANUFACTURING Limited Liability Company gilt für zwei Jahre ab Kaufdatum.

Wenn das Gerät nicht ordnungsgemäß funktioniert, sollten Sie sich zuerst an den Support wenden, da technische Probleme in der Hälfte der Fälle aus der Ferne behoben werden können.

### [Garantieverp](https://ajax.systems/de/warranty)�ichtungen

[Benutzervereinbarung](https://ajax.systems/de/end-user-agreement)

**Technischen Support kontaktieren:**

- [e-mail](mailto:support@ajax.systems)
- [Telegram](https://t.me/AjaxSystemsSupport_Bot)
- Telefonnummer: 0 (800) 331 911

Abonnieren Sie unsere E-Mails über Sicherheit im Alltag. Ganz ohne Spam

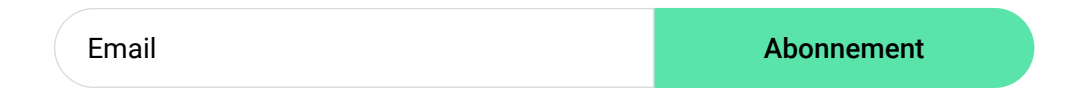